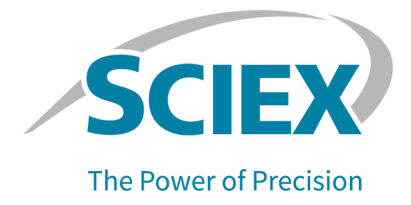

# **Software SCIEX OS 3.3.1**

### Notas de versão

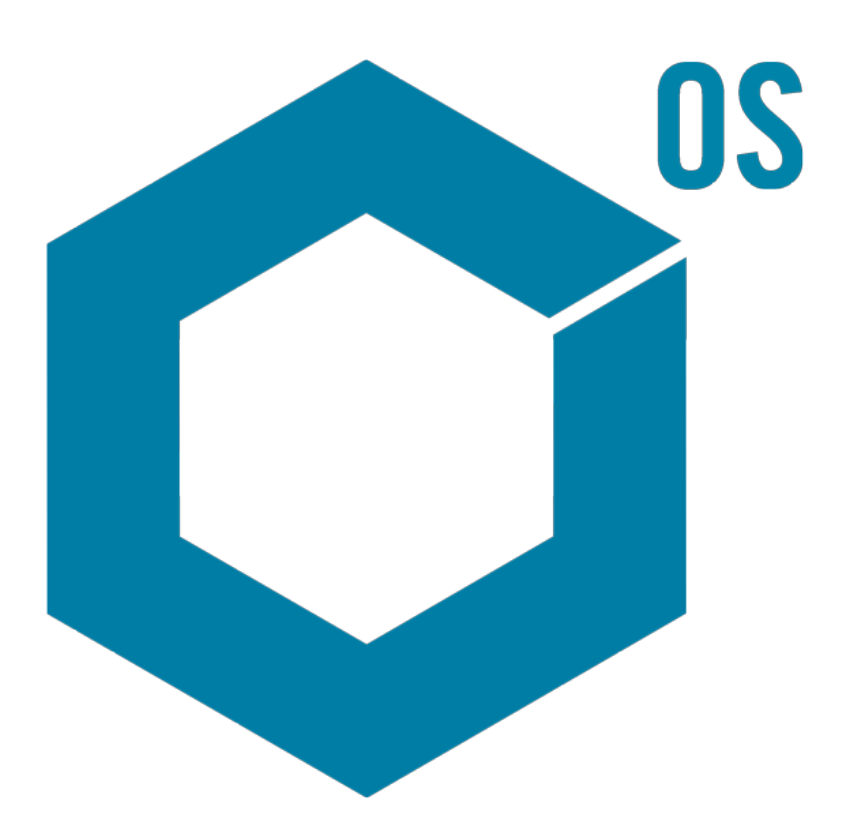

RUO-IDV-03-1821-PT-AC Novembro de 2023

Este documento é fornecido aos clientes que compraram um equipamento SCIEX para uso na operação de tal equipamento. Este documento é protegido por direitos autorais e qualquer reprodução deste documento ou de qualquer parte do mesmo é estritamente proibida, exceto quando houver autorização por escrito da SCIEX.

O software que pode ser descrito neste documento é fornecido sob um contrato de licença. É contra a lei copiar, modificar ou distribuir o software em qualquer meio de comunicação, exceto se permitido especificamente no contrato de licença. Além disso, o contrato de licença pode proibir que o software seja desmontado, passe por engenharia reversa ou descompilado para qualquer finalidade. As garantias são conforme definidas em tal documento.

Partes deste documento podem fazer referência a outros fabricantes e/ou a seus produtos, podendo conter peças cujos nomes estejam registrados como marcas registradas e/ou funcionem como marcas registradas dos seus respectivos proprietários. Qualquer uso é destinado apenas para designar estes produtos do fabricante como fornecidos pela SCIEX para incorporação em seu equipamento e não implica em qualquer direito e/ou licença para usar ou permitir que outros usem tais nomes de produto, seus e/ou do fabricante como marcas registradas.

As garantias da SCIEX estão limitadas a estas garantias expressas fornecidas no momento da venda ou da licença de seus produtos e são representações, garantias e obrigações únicas e exclusivas da SCIEX. A Sciex não oferece nenhuma outra garantia de nenhum tipo, expressa ou implícita, incluindo, entre outras, garantias de comercialização ou adequação para um propósito particular, decorrentes de um estatuto ou da lei, ou de uma negociação ou utilização comercial expressamente divulgada, e não assume nenhuma responsabilidade ou obrigação contingente, incluindo danos indiretos ou consequentes, para qualquer uso pelo comprador ou por quaisquer circunstâncias adversas decorrentes.

**Produto destinado apenas para pesquisa científica.** Não destinado ao uso em procedimentos diagnósticos.

As marcas comerciais e/ou marcas registradas mencionadas neste documento, incluindo as logos associadas, são de propriedade da AB Sciex Pte. Ltd., ou de seus respectivos proprietários, nos Estados Unidos e/ou em outros países.

AB Sciex™ está sendo usada sob licença.

Echo, Echo MS e Echo MS+ são marcas comerciais ou marcas comerciais registradas da Labcyte, Inc. nos Estados Unidos e em outros países e estão sendo usadas mediante licença.

© 2023 DH Tech. Dev. Pte. Ltd.

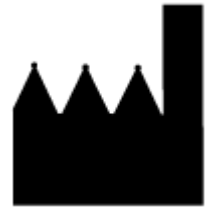

AB Sciex Pte. Ltd. Blk33, #04-06 Marsiling Industrial Estate Road 3 Woodlands Central Industrial Estate, Singapore 739256

# Índice

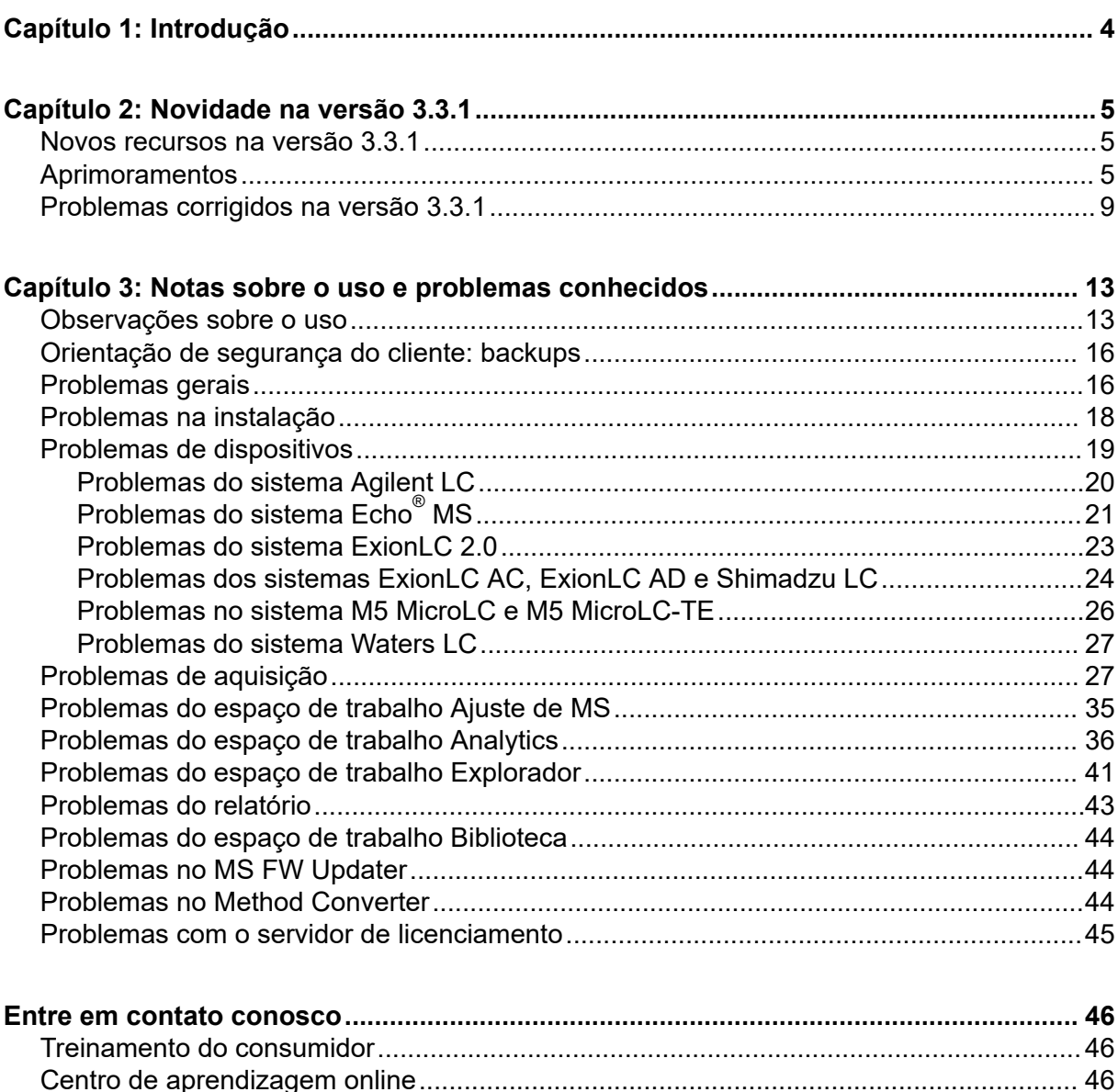

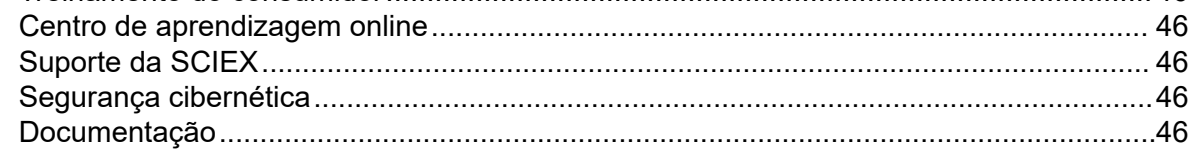

# <span id="page-3-0"></span>**Introdução 1**

Obrigado por escolher a SCIEX para fornecer seu sistema. Temos o prazer de apresentar o software SCIEX OS 3.3.1, que é compatível com os seguintes sistemas:

- Sistema ZenoTOF 7600.
- Sistemas X500R QTOF e X500B QTOF
- Sistemas SCIEX 4500, 5500, 5500+, 6500, 6500+ e 7500
- $\bullet~\;$  Sistema Echo $^\circ$  MS, que inclui um sistema SCIEX Triple Quad 6500+ e o módulo Echo $^\circ$ MS

O software SCIEX OS 3.3.1 também permite que o usuário processe dados adquiridos de sistemas quadrupolo triplo, QTRAP e TripleTOF que operam com o software Analyst 1.6.2 ou posterior, ou o software Analyst TF 1.7.1 ou posterior.

Este documento descreve os recursos do software. Recomendamos que os usuários guardem essas notas de versão para consulta à medida que se familiarizam com o software. <span id="page-4-0"></span>Esta seção fornece uma descrição das mudanças no software SCIEX OS 3.3.1. Ela também inclui novos recursos, melhorias e correções introduzidos na versão 3.3. Para ver as melhorias e os problemas corrigidos em uma versão anterior do software SCIEX OS, consulte o documento *Notas de versão* fornecido com essa versão do software.

**Nota:** Esta versão do software não é compatível com o recurso Notificações.

### **Novos recursos na versão 3.3.1**

#### **Dispositivos**

• Foi adicionado suporte à configuração da bomba seca do sistema SCIEX 6500+.

#### **Aquisição**

- O seguinte suporte à funcionalidade de armadilha de íons linear (LIT) está disponível nos sistemas QTRAP 4500, 5500, 6500 e 6500+ e sistemas SCIEX 5500+ com a licença de QTRAP instalada:
	- O espaço de trabalho Método de MS oferece suporte aos tipos de verificação de LIT, incluindo EMS, EPI, ER e MS $^3$ , e à aquisição independente de dados (IDA).
	- O espaço de trabalho Ajuste de MS pode ajustar no modo LIT.
	- Os métodos LIT criados no software SCIEX OS podem ser convertidos para uso no Analyst, e os criados no software Analyst podem ser importados para o SCIEX OS.
	- O Instrument Settings Converter pode importar configurações para instrumentos QTRAP do software Analyst.
- Está disponível o suporte ao tempo de enchimento dinâmico (DFT) nas verificações EPI e  $MS<sup>3</sup>$ .

### **Aprimoramentos**

#### **Geral**

- O software é compatível com a nova unidade de controle de instrumentos (ICU) para o sistema X500 QTOF.
- O software é compatível com o novo driver TDC para o sistema X500 QTOF, versão 1.1.1.
- O *Sistema de ajuda* foi convertido do formato chm para html.
- Os recursos de modelo e visualização de impressão estão disponíveis nos espaços de trabalho Rastreamento de auditoria, Registro de eventos, Método de LC e Método de MS.

#### **Espaço de trabalho Método de MS**

• **Otimização guiada** cria um método MRM em que os números são acrescentados aos nomes de compostos de todos os fragmentos, exceto do mais intenso. Uma nova opção permite que o usuário escolha manter o ID do composto original no método MRM final. (BLT-3900)

#### **Espaço de trabalho Lote**

- O campo **Peso/volume** está disponível no espaço de trabalho Lote.
- As concentrações de componente podem ser adicionadas a todos os tipos de amostra, incluindo espaço em branco, espaço em branco duplo, solvente e desconhecido.

#### **Espaço de trabalho Fila**

• O usuário pode alterar o nome ou o arquivo de dados de uma amostra na fila. Uma nova permissão, **Editar amostra**, controla o acesso a esse recurso, e um novo evento de auditoria, **Amostra editada**, registra a alteração.

#### **Espaço de trabalho Analytics**

- As tabelas de resultados são abertas e salvas com mais rapidez.
- O campo **Peso/volume** está disponível na tabela de resultados. Uma nova permissão, **Modificar peso/volume**, controla se o usuário pode alterar esse campo, e um novo evento de auditoria, **Peso/volume alterado**, registra a alteração.
- Os usuários podem imprimir vários painéis.
- A visualização da impressão do painel Revisão de pico mostra até 1.000 gráficos.
- Um novo recurso de pesquisa condicional permite que os usuários adicionem uma nova coluna com valores dependentes do valor de outra coluna.
- Estas novas funções estão disponíveis para fórmulas na calculadora em Colunas calculadas:
	- **CEILING**: obtém o menor número inteiro que seja maior ou igual a um valor na tabela de resultados ou ao número especificado.
	- **EXP**: eleva *e* à potência especificada, que pode ser o valor de uma coluna da tabela de resultados ou o número especificado.
	- **FIND**: obtém a posição dos caracteres especificados no texto em uma coluna padrão ou personalizada da tabela de resultados.
	- **FLOOR**: obtém o maior número inteiro que seja menor ou igual a um valor na tabela de resultados ou ao número especificado.
	- **GETSAMPLE**: obtém valores de uma coluna padrão ou personalizada da tabela de resultados para a amostra do tipo selecionado.
	- **GETSAMPLECLOSEST**: obtém o valor de uma coluna padrão ou personalizada da tabela de resultados para a amostra do tipo selecionado que tenha um valor mais próximo ao especificado pelo usuário.
- **GETSAMPLECLOSESTLOW**: obtém o valor de uma coluna padrão ou personalizada da tabela de resultados para a amostra mais próxima do tipo selecionado que tenha um valor menor ou igual ao especificado pelo usuário.
- **GETSAMPLECLOSESTHIGH**: obtém o valor de uma coluna padrão ou personalizada da tabela de resultados para a amostra mais próxima do tipo selecionado que tenha um valor maior ou igual ao especificado pelo usuário.
- **GETSAMPLEEQUAL**: obtém o valor de uma coluna padrão ou personalizada da tabela de resultados para a amostra do tipo selecionado que tenha um valor igual ao especificado pelo usuário.
- **IN**: identifica se um elemento está em um conjunto de valores.
- **ISNUMBER**: identifica um valor em uma célula na tabela de resultados como numérico ou não numérico.
- **LEFT**: obtém um número especificado de caracteres do início do texto.
- **LOG**: obtém o logaritmo do valor de uma coluna da tabela de resultados ou o número especificado.
- **LOG10**: obtém o logaritmo de base 10 do valor de uma coluna da tabela de resultados ou o número especificado.
- **POW**: obtém um número especificado elevado à potência indicada, que pode ser o valor de uma coluna da tabela de resultados ou o número especificado.
- **RIGHT**: obtém um número especificado de caracteres do final do texto.
- **ROUND**: arredonda o número na coluna especificada da tabela de resultados ou o número definido pelo usuário para o inteiro mais próximo ou para o número de casas decimais especificado. O nome da função não diferencia caracteres maiúsculos e minúsculos.
- **SEARCH**: obtém a posição dos caracteres especificados no texto em uma coluna padrão ou personalizada da tabela de resultados.
- **SQRT**: obtém a raiz quadrada do valor de uma coluna da tabela de resultados ou do número especificado.
- **SUBSTITUTE**: cria uma coluna na tabela de resultados que substitui um valor alfanumérico por outro valor alfanumérico de uma coluna padrão ou personalizada da tabela de resultados.
- **TRIM**: remove os espaços extras do texto. Todos os espaços internos, no início e no final, exceto os que separam as palavras, são removidos de uma coluna padrão ou personalizada da tabela de resultados.
- **TRUNCATE**: obtém a parte integral de um número em uma coluna da tabela de resultados.
- Estas são as novas funções disponíveis no modo silencioso na página Formula, ou seja, as funções que podem ser digitadas manualmente:
	- **ACOS**: obtém o ângulo com o cosseno que é o valor de uma coluna da tabela de resultados ou do número especificado.
- **ASIN**: obtém o ângulo com o seno que é o valor de uma coluna da tabela de resultados ou o número especificado.
- **ATAN**: obtém o ângulo com o arco tangente que é o valor de uma coluna da tabela de resultados ou o número especificado.
- **COS**: obtém o cosseno de um ângulo, que pode ser especificado como o valor de uma coluna da tabela de resultados ou como um número.
- **IEEEREMAINDER**: obtém o resto resultante da divisão de um número ou coluna da tabela de resultados por um número ou coluna da tabela de resultados.
- **SIGN**: obtém o valor que identifica o sinal do valor de uma coluna da tabela de resultados ou do número especificado.
- **SIN**: obtém o seno de um ângulo, que pode ser especificado como o valor de uma coluna da tabela de resultados ou como um número.
- **TAN**: obtém a tangente de um ângulo, que pode ser especificada como o valor de uma coluna da tabela de resultados ou como um número.

#### **Espaço de trabalho Configuração**

- Foram adicionadas as seguintes permissões de usuário:
	- Espaço de trabalho Analytics: **Modificar peso/volume**
	- Espaço de trabalho Fila: **Editar amostra**

#### **Espaço de trabalho Rastreamento de auditoria**

- Os rastreamentos de auditoria mostram detalhes adicionais dos seguintes eventos:
	- Rastreamentos de auditoria do projeto:
		- Espaço de trabalho Analytics
			- **Método de processamento salvo**
			- **Configurações padrão do projeto alteradas**
		- Espaço de trabalho Lote
			- **Lote salvo**
			- **Lote enviado**
		- Espaço de trabalho Explorador
			- **Imprimir**
		- Espaço de trabalho Método de MS
			- **Método de MS salvo**
		- Espaço de trabalho Método de LC
			- **Método de LC salvo**
- <span id="page-8-0"></span>• Espaço de trabalho Fila
	- **A aquisição de amostras foi concluída**
	- **A amostra começa a adquirir**
- Rastreamentos de auditoria da estação de trabalho:
	- Espaço de trabalho Explorador
		- **Imprimir**
- Foram adicionados os seguintes eventos de auditoria:
	- Rastreamentos de auditoria do projeto:
		- Espaço de trabalho Analytics: **Peso/volume alterado**
		- Espaço de trabalho Fila: **Amostra editada**
	- Rastreamentos de auditoria da estação de trabalho:
		- Espaço de trabalho Fila: **Amostra editada**

#### **Suporte de dispositivo**

• O software SCIEX OS 3.3.1 inclui suporte ao programa de injetor personalizado para dispositivos Agilent. (ONYX-23774)

#### **Resolução de problemas**

• Foram adicionadas mais informações ao pacote de serviços para ajudar na resolução de problemas. (MSCS-3022)

### **Problemas corrigidos na versão 3.3.1**

Esta versão inclui as correções dos seguintes problemas:

- No espaço de trabalho Analytics, ao adicionar amostras manualmente ou por processamento automático a uma tabela de resultados existente, algumas amostras não aparecem na tabela de resultados e o painel Revisão de pico de amostras disponíveis fica vazio. (BLT-5449)
- Se um detector de PDA estiver ativo, os eventos **A aquisição de amostras foi concluída** e **A amostra começa a adquirir** não serão gravados no mapa de auditoria do projeto. (BLT-5421)
- Quando um método de MS é impresso, alguns parâmetros da tabela de massas são cortados. (BLT-5459)
- Se os parâmetros de integração no painel Revisão de pico forem alterados para qualquer componente e, em seguida, as alterações forem aplicadas ao grupo relacionado, os valores de alguns parâmetros de integração mudarão para 0,0 após a tabela de resultados ser salva e aberta novamente. (BLT-5497)

Esta versão também inclui as seguintes correções da versão 3.3.

#### **Espaço de trabalho Método de MS**

- A janela do tempo de retenção está incorreta nos dados adquiridos com o algoritmo Scheduled MRM (sMRM) com os sistemas SCIEX 7500. (BLT-4472)
- A conversão dos métodos de aquisição criados no software Analyst falha se o espectrômetro de massas não for o primeiro dispositivo no perfil de hardware do software Analyst. (BLT-4504)
- Se o algoritmo Scout triggered MRM (stMRM) for usado, o tempo de permanência é calculada incorretamente quando a caixa de seleção **Acionador** é marcada. (BLT-4779)
- Os usuários não conseguem adquirir dados para subpastas. (BLT-4933)
- Quando a aquisição de rede é usada, os dados não são salvos na pasta da rede. (BLT-4991, BLT-5099)
- Se o diretório raiz é uma pasta da rede, o MRM guiado muda o diretório raiz para uma pasta local. (BLT-5112)
- Os métodos MS não podem ser salvos em um projeto diferente. (BLT-5183)
- O tempo de decantação não pode ser definido para 15 ms em um experimento Q1-IDA em loop. (ONYX-15511)

#### **Espaço de trabalho Lote**

- O **Tipo da amostra** muda quando o comando **Incrementar automaticamente** é usado. (BLT-4706)
- As concentrações de componente menores que 0,0001 não podem ser copiadas e coladas. (BLT-4843)
- A caixa de seleção **Uso** para Csl na caixa de diálogo Editor da tabela de referência de íon é desmarcada quando o software SCIEX OS é fechado e depois aberto. (BLT-4948)
- **Posição do rack**, **Posição da placa** e **Posição do frasco** não estão disponíveis na caixa de diálogo Configuração da regra de decisão. (BLT-4981, BLT-5262)
- As concentrações de componente são truncadas quando o lote é impresso. (BLT-5147)

#### **Espaço de trabalho Fila**

• Os erros do banco de dados não permitem a abertura do espaço de trabalho Fila. (BLT-4777)

#### **Espaço de trabalho Ajuste de MS**

- O nome do arquivo de dados não é incluído no *Relatório de ajuste do instrumento*. (BLT-4795)
- O botão **Verificação do MS** não está disponível para outros idiomas além do inglês. (BLT-4896)
- A etapa de introdução é mostrada como incompleta no *Relatório de ajuste do instrumento*. (BLT-4967)

#### **Espaço de trabalho Analytics**

- Quando uma fórmula personalizada é importada, ela não pode ser editada. (BLT-4497)
- O formato de número em inglês é usado quando os dados são exportados com configurações regionais diferentes do inglês. (BLT-4682)
- Um erro é exibido no painel Gráfico da métrica quando a integração é alterada. (BLT-4755)
- Falha do reprocessamento de dados. (BLT-4862)
- Um erro é exibido quando o usuário abre uma sessão do ChemSpider para um componente sem espectro de MS/MS. (BLT-4876)
- As regras de alerta personalizadas criadas com configurações regionais diferentes não podem ser importadas. (BLT-4877)
- Quando o software SCIEX OS é configurado para chinês, o comando **Opções** > **Procurar** não funciona corretamente. (BLT-4895)
- O modelo de impressão não é aplicado quando o painel Curva de calibração é impresso. (BLT-5069)
- Faltam dados nos relatórios que usam modelos personalizados incluindo um loop para cada amostra. (BLT-5093)
- O tipo de composto deve ser *sintético*, não *artificial*. (BLT-5125)

#### **Espaço de trabalho Explorar**

- **Mostrar** > **LC Trace(s)** não está disponível para dados em uma unidade da rede. (BLT-4558)
- No painel Informações da amostra, a **Tensão do spray (V)** é mostrada como positivo quando ela é negativa no método MS. (BLT-4730)

#### **Espaço de trabalho Biblioteca**

• A fórmula para dembrexina está incorreta no banco de dados da biblioteca. (BLT-3836)

#### **Dispositivos LC**

- Sistemas Agilent: não é possível ver o status da bomba na caixa de diálogo Detalhes do dispositivo. (BLT-4215)
- Sistemas Agilent: se um método LC que contém uma injeção personalizada é editado e salvo, as informações da injeção personalizada não são mantidas. (BLT-4986)

#### **Sistema Echo® MS**

• Se um método AE contém uma válvula de desvio, o tempo de aquisição mostrado no painel de status está incorreto e os picos não são divididos. (BLT-4639)

#### **Resolução de problemas**

• As informações necessárias para solucionar problemas estão ausentes no pacote de serviços. (BLT-3512, BLT-4957)

# <span id="page-12-0"></span>**Notas sobre o uso e problemas conhecidos 3**

### **Observações sobre o uso**

- Clientes regulamentados: recomendamos que, se as configurações de gerenciamento do usuário forem importadas após a validação do software, os clientes seguirão seu processo de controle de alteração interna para documentar as alterações de configuração.
- O Microsoft Office 2013, 2016 ou 2021, 32 bits ou 64 bits, é necessário para criar, abrir e editar os modelos de relatório usados no espaço de trabalho Analytics. (BLT-4838)

**Nota:** o software SCIEX OS é compatível com o Microsoft Office 365 para todas as funções, exceto criar, abrir e editar os modelos de relatório usados no espaço de trabalho Analytics.

**Nota:** as estações de trabalho Alpha e SCIEX com sistemas operacionais LTSB/LTSC Windows 10 não são compatíveis com o Microsoft Office 365.

- O software SCIEX OS pode ser configurado para interromper serviços do Windows Defender e Windows Update, além do software antivírus durante a aquisição de dados, para otimizar o desempenho. Se essa opção não for usada, poderão ocorrer problemas de desempenho ou com os dados. Programe as atualizações e as verificações de vírus para ocorrerem fora do horário de aquisição de dados.
- Em sistemas LC que não são controlados pelo software SCIEX OS, o lote vai parar se estiver faltando uma amostra. O recurso que permite que o lote ignore uma amostra ausente e continue com a amostra seguinte é suportado somente em sistemas LC que são controlados pelo software SCIEX OS. (BLT-4922)
- Para evitar problemas de desempenho ou corrupção de dados, o usuário não deve realizar nenhum procedimento de manutenção no computador, como desfragmentação ou limpeza de disco, durante a aquisição da amostra.
- Os dados que contêm colunas personalizadas não podem ser anexados a arquivos de dados adquiridos no software SCIEX OS 2.1.6 ou anterior.
- Os arquivos do software MultiQuant (qmethod, qsession e cset) não podem ser abertos ou usados no espaço de trabalho Analytics do software SCIEX OS. No entanto, os métodos criados no software MultiQuant que foram exportados para um arquivo de texto podem ser importados para o espaço de trabalho Analytics.
- Para fluxos de trabalho não direcionados, as Tabela de resultados devem ser limitadas a 150.000 linhas. O desempenho do software SCIEX OS degrada-se significativamente quando as tabelas de resultados excedem esse tamanho.
- Se o algoritmo de integração AutoPeak for utilizado, o usuário deverá considerar todos os parâmetros calculados no contexto de um componente em na Tabela de resultados específica. O software cria um modelo de AutoPeak para cada componente e esse modelo é usado para todas as amostras do componente. O parâmetro calculado **Assimetria do AutoPeak** exibe a proporção entre a inclinação do componente particular e a inclinação do modelo do AutoPeak para o componente. (BLT-2030)
- Evite processar um arquivo de dados no software Analyst durante a aquisição feita pelo software SCIEX OS para esse arquivo. Fazer isso pode deixar o software instável e causar perda de dados. (ONYX-8514)
- Durante a transferência de dados para o Watson LIMS, o usuário precisa aguardar sua conclusão bem-sucedida. Após a conclusão da transferência, o usuário precisa clicar em **Confirmar** no software SCIEX OS. Se o usuário clicar em **Confirmar** antes de a transferência ser concluída, o status da transferência será mostrado como Failed.

#### **Aquisição de rede**

- Se o serviço ClearCore2 for interrompido durante a aquisição de rede, os dados parciais da amostra em aquisição no momento da interrupção não serão gravados no arquivo de dados. Se o serviço for interrompido durante a aquisição local, os dados parciais da amostra serão gravados no arquivo de dados, mas serão marcados como corrompidos. Qualquer processamento e regra de decisão disparados automaticamente também falharão se os serviços ClearCore2 forem interrompidos.
- Os seguintes métodos permitem que o usuário visualize os dados em tempo real no espaço de trabalho Explorador enquanto adquirem um recurso de rede (DS-1873):
	- Abra o painelAquisição de dados na parte inferior da janela SCIEX OS.
	- No espaço de trabalho Fila, abra a amostra que está sendo adquirida fazendo clique duplo nela.

**Nota:** se a amostra for deixada aberta no espaço de trabalho Explorador, a seguinte mensagem será exibida depois que a amostra for movida para o recurso de rede: File not found.

#### **Sistemas ExionLC 2.0**

- Se o monitoramento do nível de solvente for usado, certifique-se de que o volume atual esteja correto e que o nível de aviso e o nível de desligamento apropriados estejam definidos na caixa de diálogo Controle do dispositivo ou Detalhes do dispositivo antes de cada aquisição de lote. Se for necessário atualizar o volume atual durante a aquisição da amostra porque a fase móvel está sendo concluída, use o painel de níveis de solvente da bomba na caixa de diálogo Detalhes do dispositivo.
- Ao carregar amostras nas bandejas, certifique-se de seguir o layout da placa no software. Consulte o documento: *Guia do usuário do hardware do sistema ExionLC 2.0*.
- Não é possível usar um Diode Array Detector (DAD ou DAD-HS) na aquisição de dados ao mesmo tempo que o Multiwavelength Detector (MWD). Não configure o sistema LC com um DAD e um MWD.
- Uma taxa de amostragem de apenas 10 Hz ou menos é suportada para o DAD (DAD ou DAD-HS) e MWD do ExionLC 2.0. Um método de LC com uma taxa de amostragem maior que 10 Hz não é salva.
- Ao criar um método DAD, certifique-se de que o comprimento de onda para os canais de dados 2D e para o programa de comprimento de onda estão dentro do intervalo de comprimento de onda definido para o modo de dados 3D, mesmo se o modo de dados 3D não for selecionado.

#### **Sistemas ExionLC AC, ExionLC AD e Shimadzu**

• O tempo de espera 0 do forno de coluna significa que o forno está PRONTO quando é ligado. Se o tempo de espera for definido como 0, a injeção será iniciada antes de a coluna alcançar a temperatura definida. (ONYX-14923)

#### **Sistemas Echo® MS**

• Quando um método de MS é criado, a **Tensão do spray** é definida como padrão para 4.500 V.

**Nota:** Recomendamos que um valor de 5.000 V ou menos deve ser usado, para maximizar o tempo de vida do conjunto de eletrodos da interface da porta aberta (OPI).

- Como os picos são estreitos, recomendamos que o número de transições seja minimizado. Recomendamos que cada método MRM tenha no máximo quatro transições, para um tempo de varredura de 100 mseg.
- O usuário não deve usar o mesmo nome de arquivo de dados ou resultado em vários lotes. Sempre use um novo arquivo de dados e resultado em cada novo lote.
- Valores inseridos na coluna **Volume de injeção** no espaço de trabalho Lote não substituem o volume de ejeção especificado no método de AE.

#### **Instrument Settings Converter**

• Na transferência das configurações do instrumento do software Analyst para o SCIEX OS 3.3.1, certifique-se de usar o Instrument Settings Converter incluído no pacote de instalação do software SCIEX OS 3.3.1.

#### **SCIEX OS to Analyst Software Method Converter**

- Durante a conversão dos métodos do software SCIEX OS para os métodos do Analyst, certifique-se de usar a versão do SCIEX OS to Analyst Software Method Converter incluída no pacote de instalação do software SCIEX OS 3.3.1.
- Se um método criado no software Analyst tiver um valor para o parâmetro de tempo de enchimento fixo que não seja igual a 1 e for convertido para usar no software SCIEX OS, o parâmetro de tempo de enchimento fixo será convertido. No entanto, o parâmetro de tempo de enchimento fixo será ignorado pelo software SCIEX OS. Como resultado, a intensidade (TIC ou espectro) é diferente no software SCIEX OS e no Analyst.
- Após a conversão de um método MS $3$  que foi criado no software Analyst, recomendamos que o parâmetro AF2 seja otimizado para o composto de interesse.

### <span id="page-15-0"></span>**Orientação de segurança do cliente: backups**

O backup dos dados do cliente é de responsabilidade do cliente. Embora o serviço da SCIEX e o pessoal de suporte possa fornecer aconselhamento e recomendações sobre o backup de dados do cliente, cabe ao cliente se certificar de que o backup dos dados é realizado de acordo com as políticas, as necessidades e os requisitos regulatórios do cliente. A frequência e a cobertura do backup de dados do cliente deve ser proporcional com os requisitos organizacionais e a gravidade dos dados gerados.

Os clientes devem se certificar de que os backups são funcionais, pois backups são um componente vital do gerenciamento geral de dados e essenciais para recuperação caso ocorra ataque malicioso, falha de hardware ou falha de software. Não faça backup do computador durante a aquisição de dados ou se certifique de que os arquivos que estão sendo adquiridos são ignorados pelo software de backup. Recomendamos fortemente que um backup completo seja realizado no computador antes que qualquer atualização de segurança seja instalada ou que qualquer reparo do computador seja realizado. Isso facilitará uma reversão no raro caso de que uma correção de segurança afete qualquer funcionalidade do aplicativo.

# **Problemas gerais**

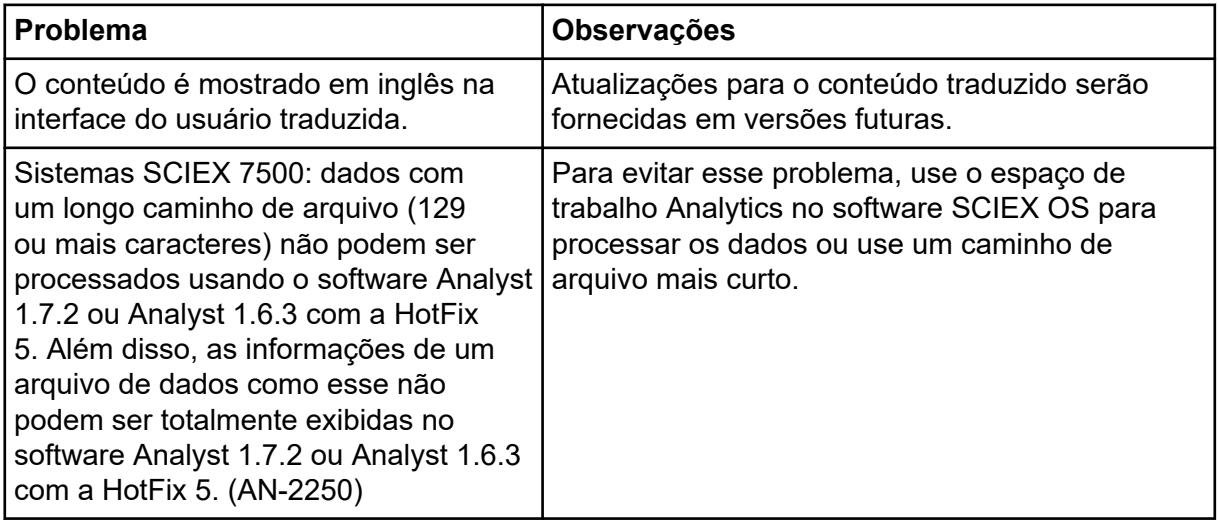

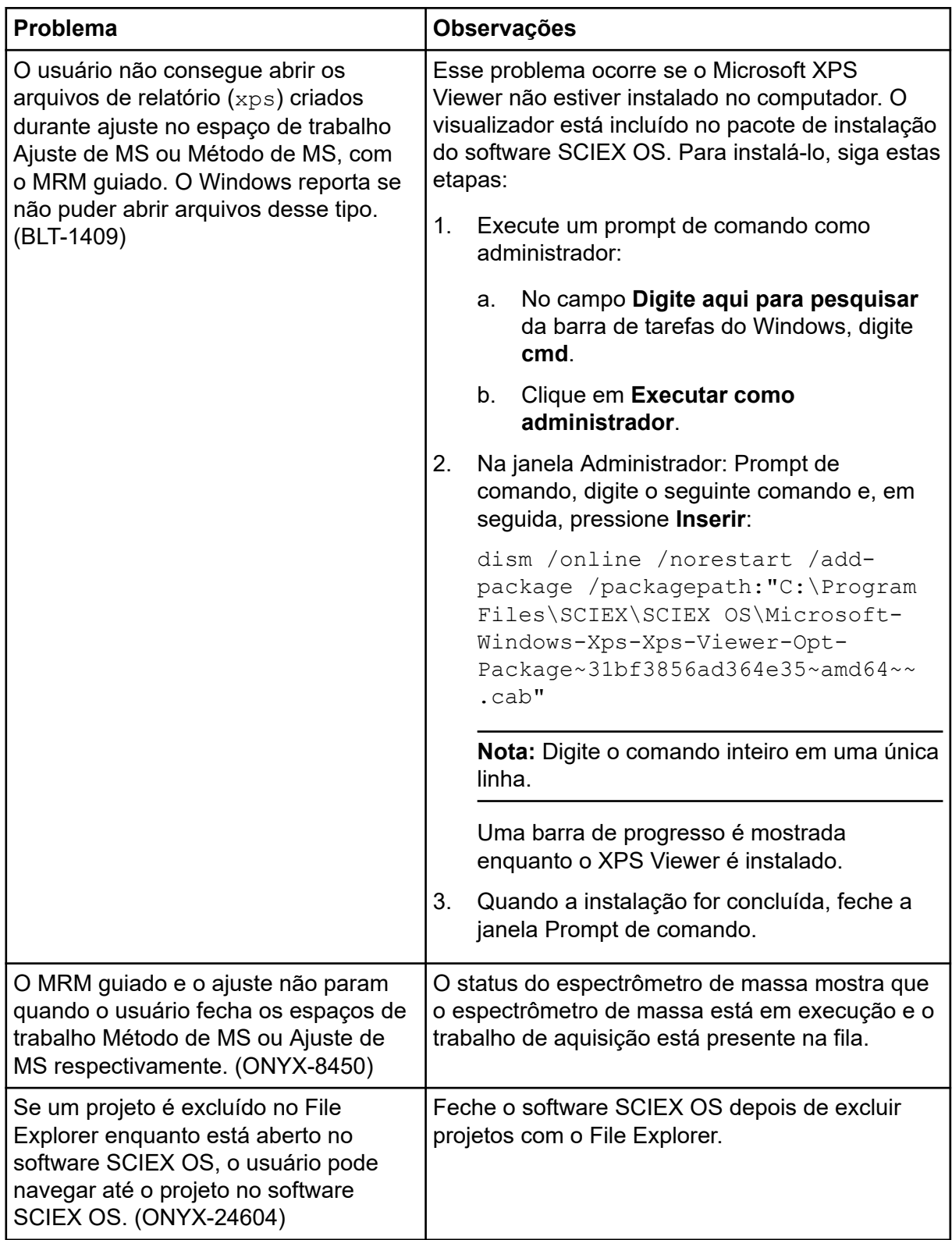

# <span id="page-17-0"></span>**Problemas na instalação**

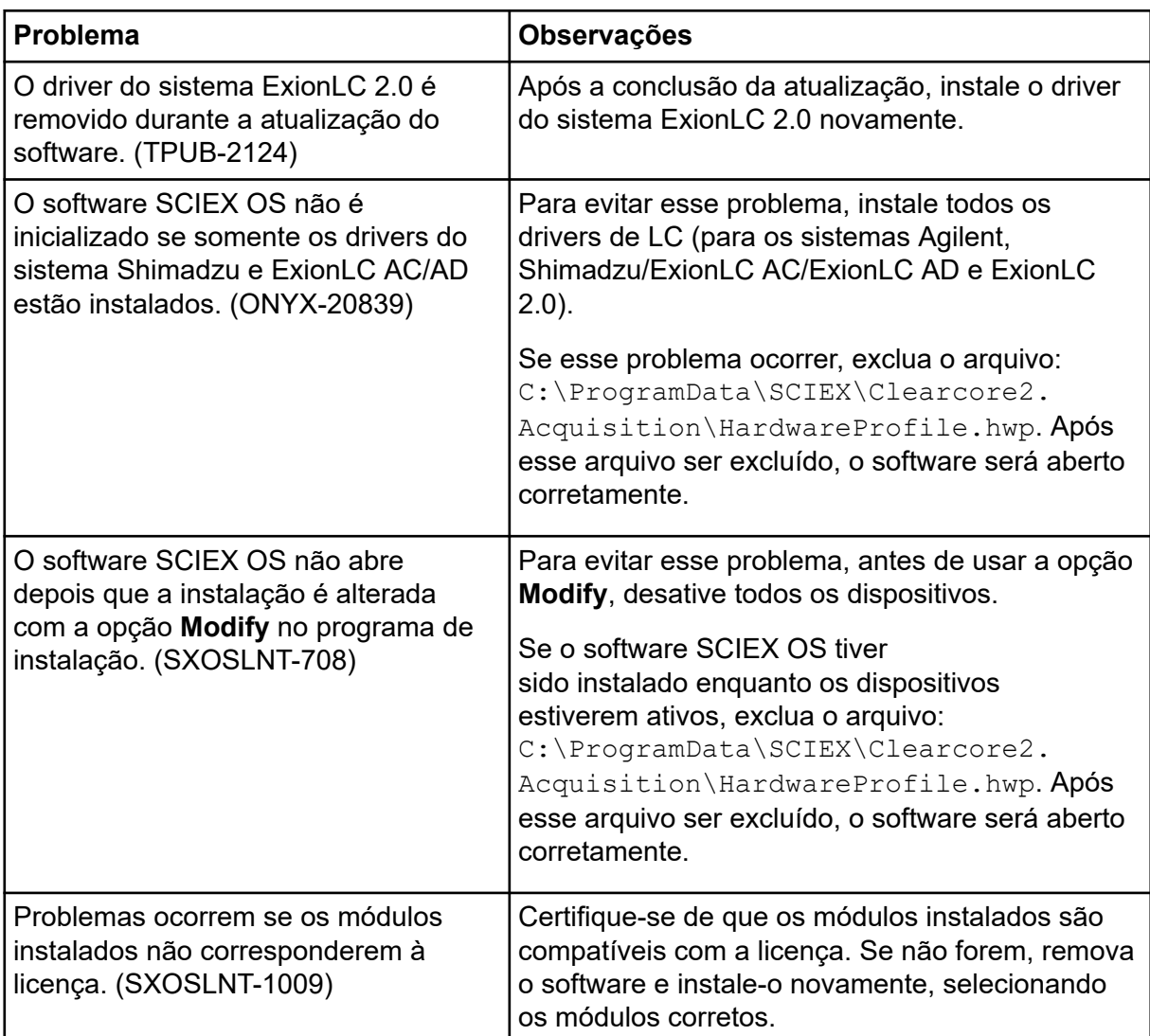

<span id="page-18-0"></span>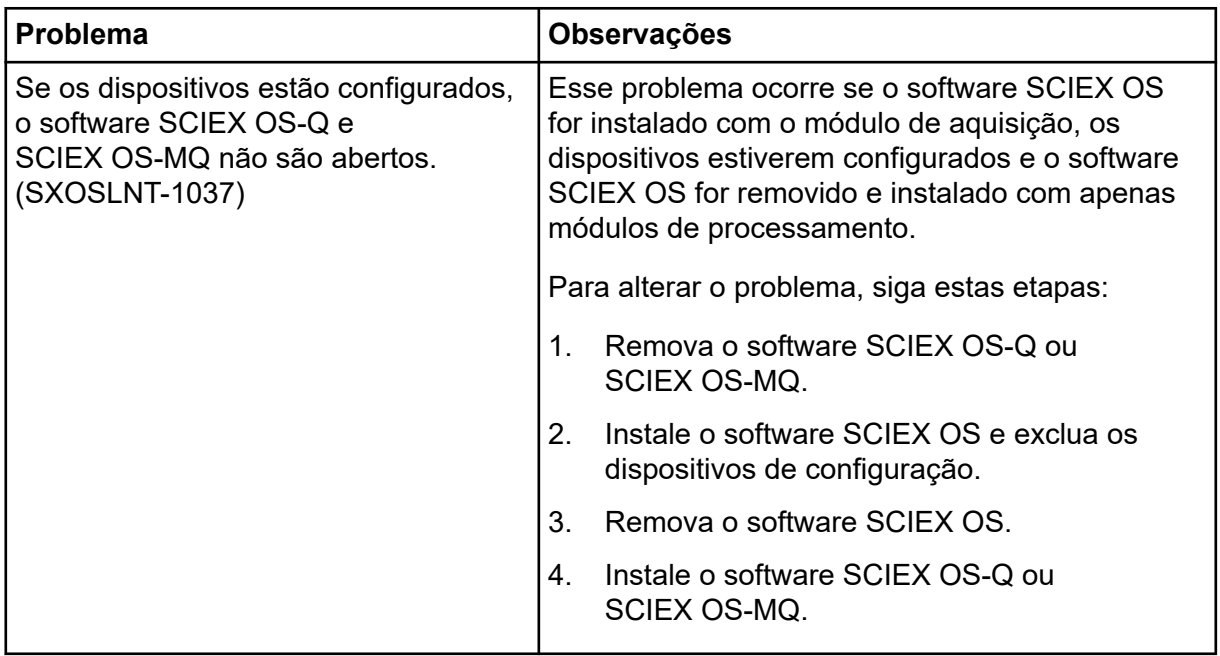

# **Problemas de dispositivos**

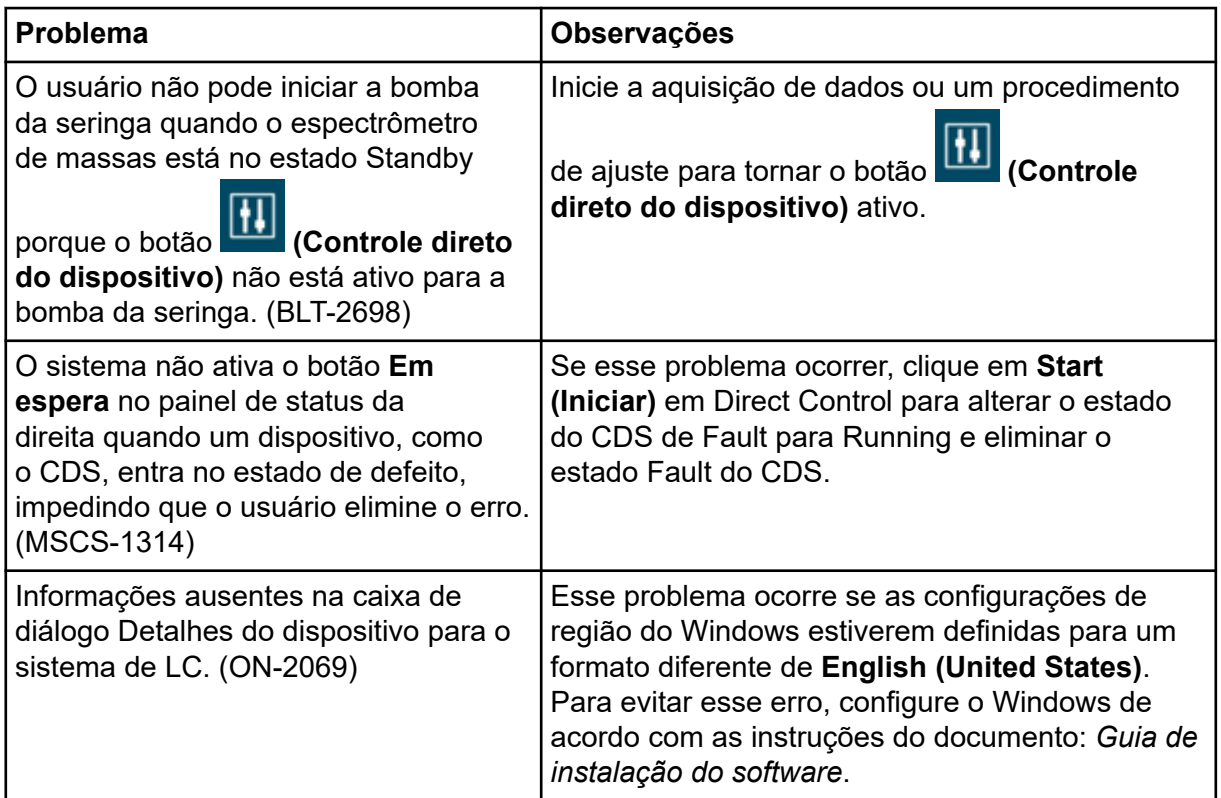

<span id="page-19-0"></span>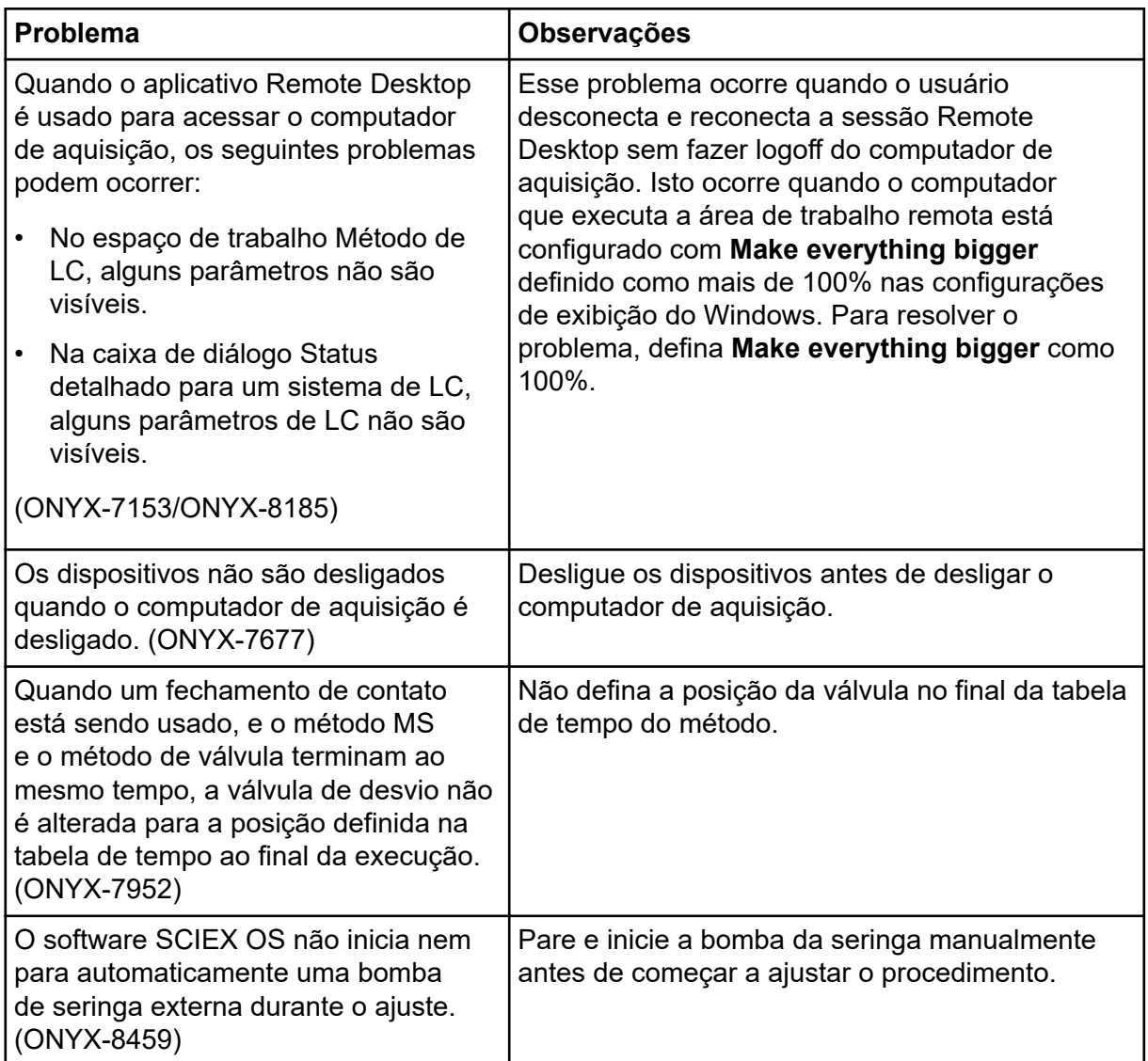

### **Problemas do sistema Agilent LC**

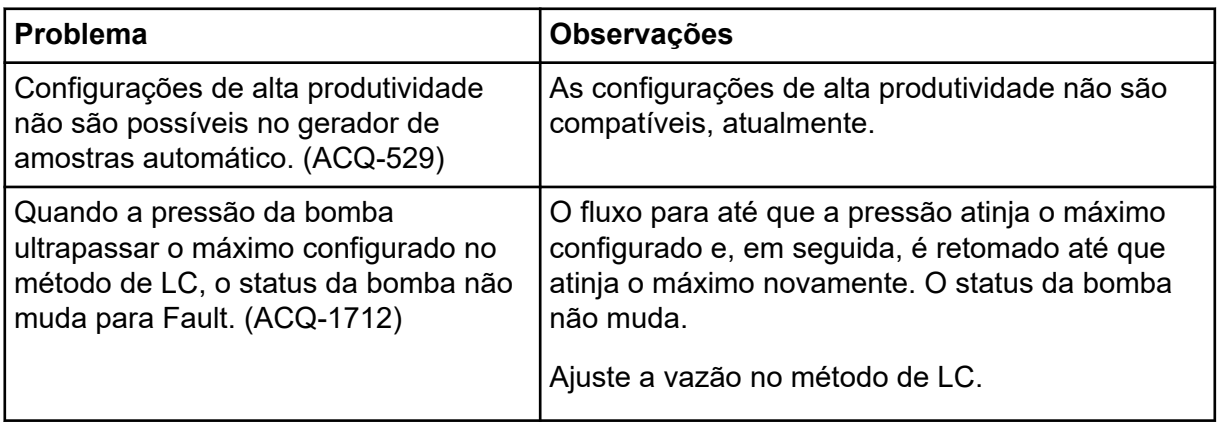

<span id="page-20-0"></span>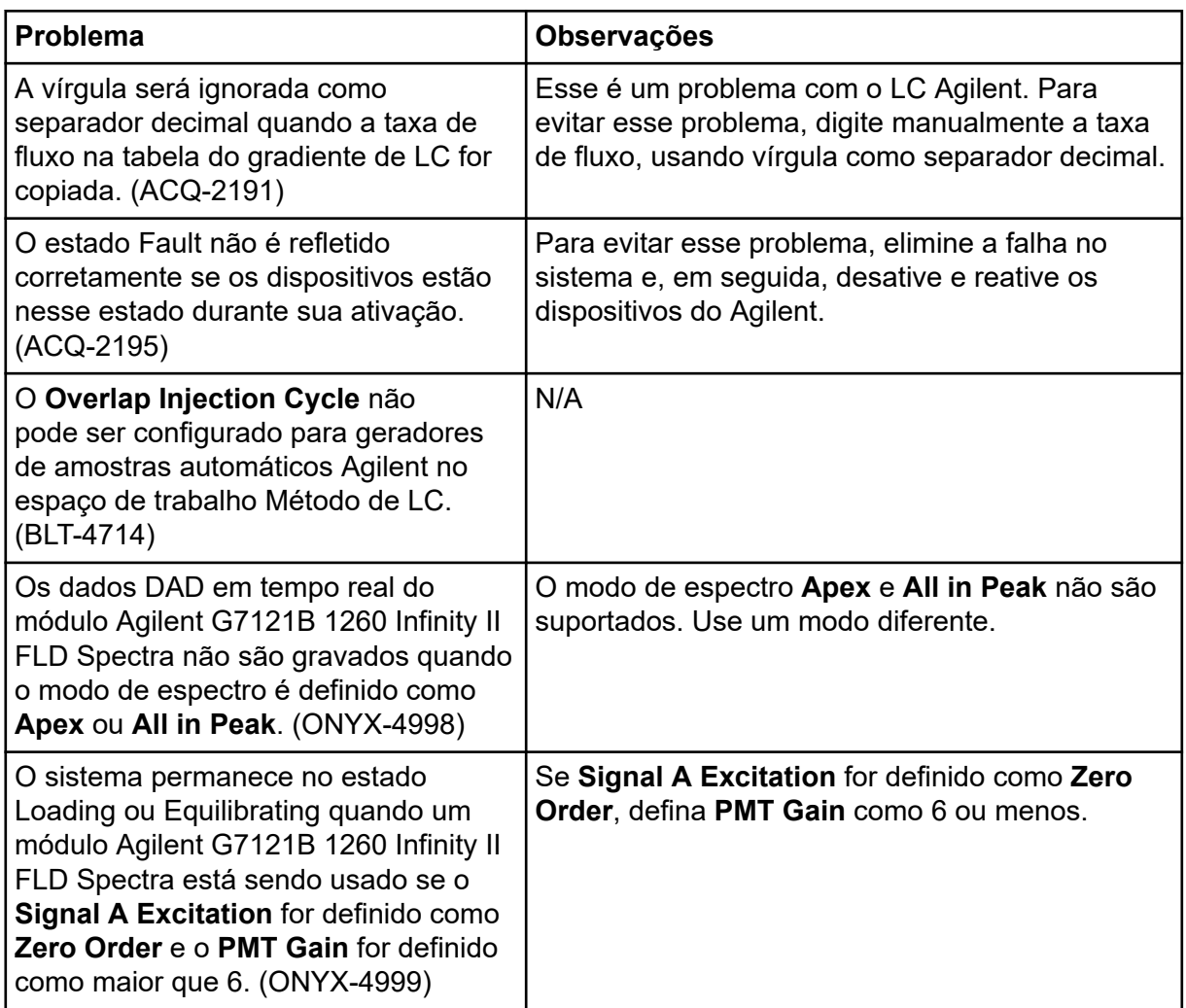

### **Problemas do sistema Echo® MS**

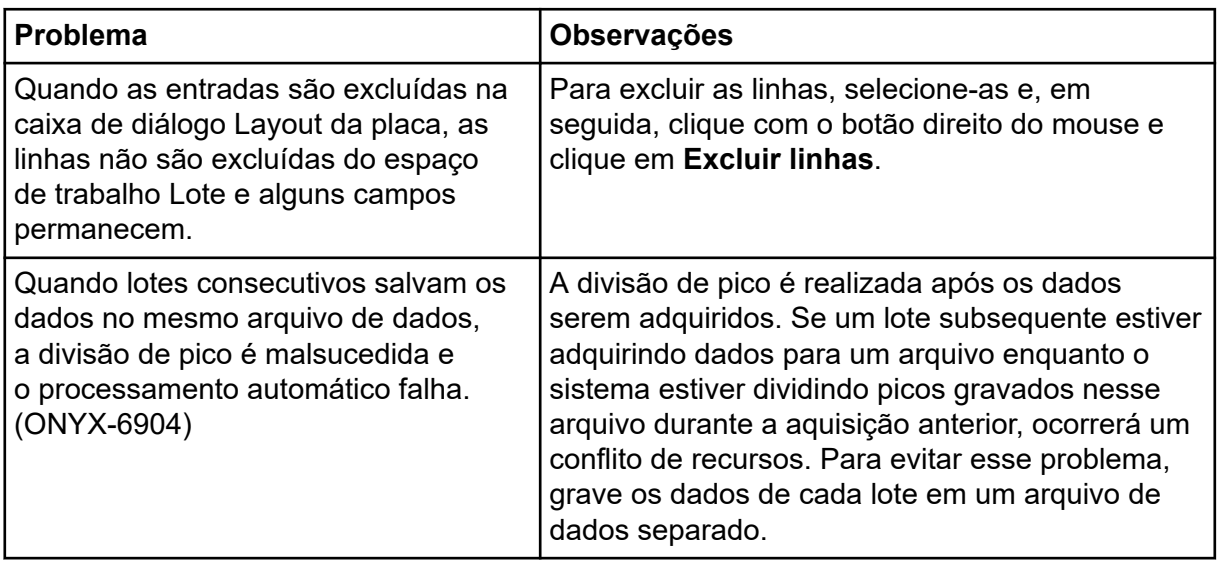

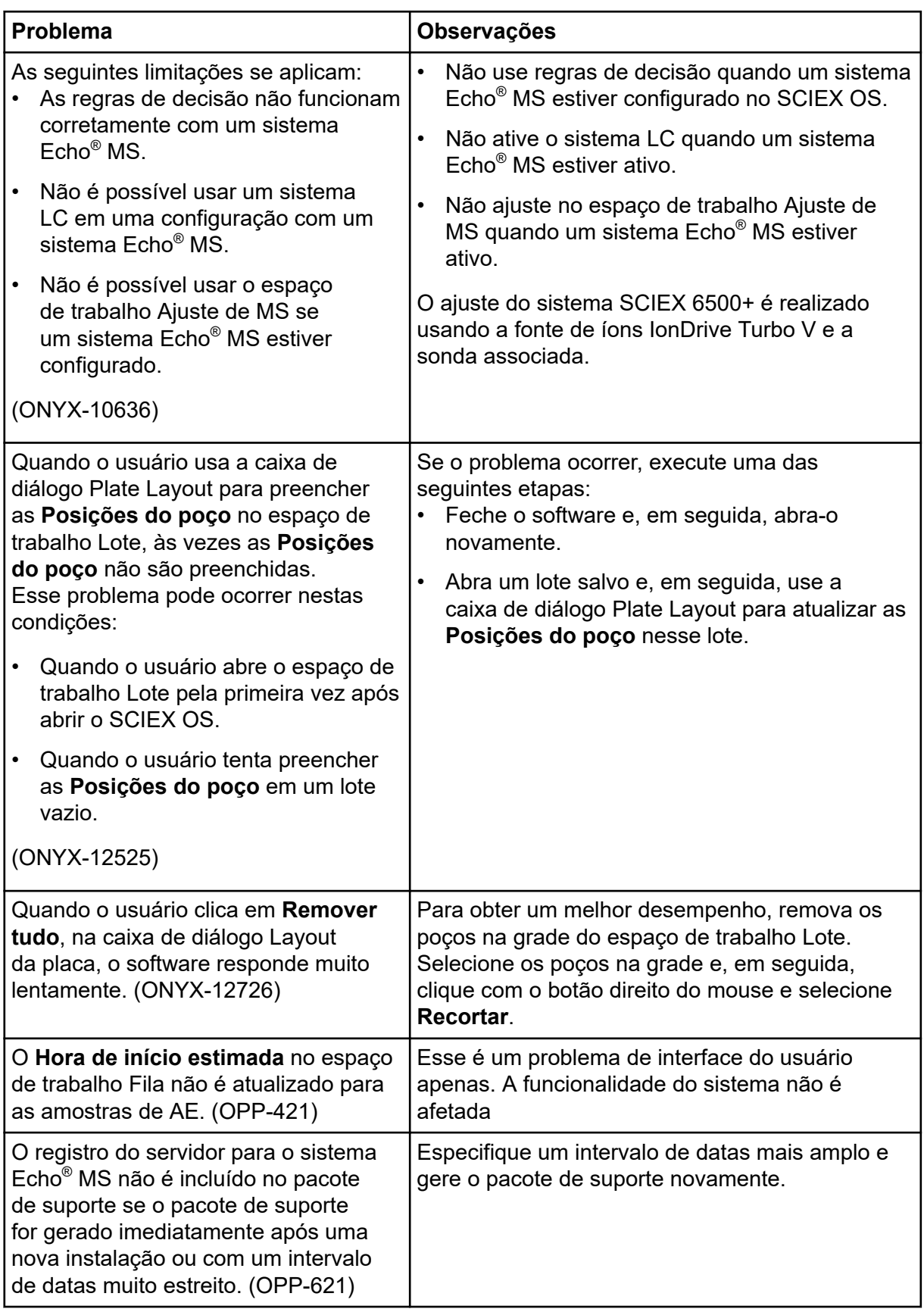

<span id="page-22-0"></span>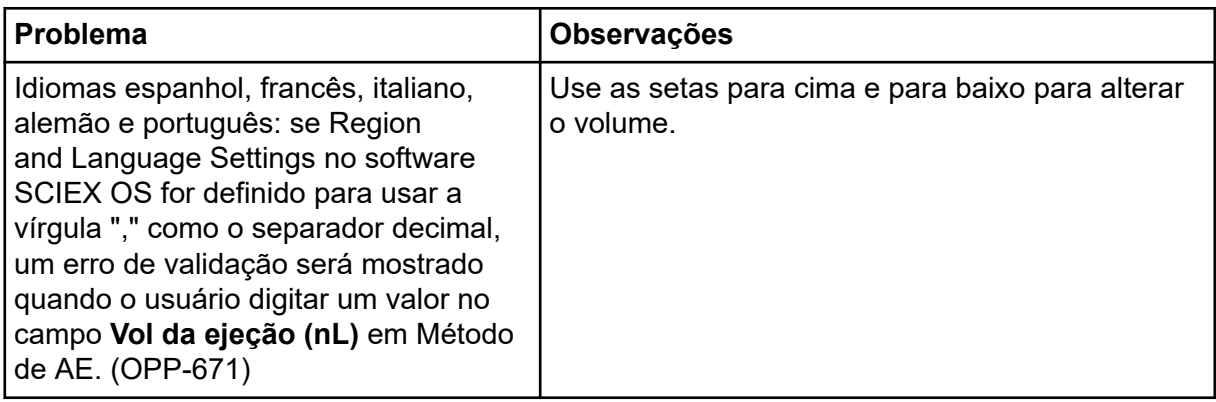

### **Problemas do sistema ExionLC 2.0**

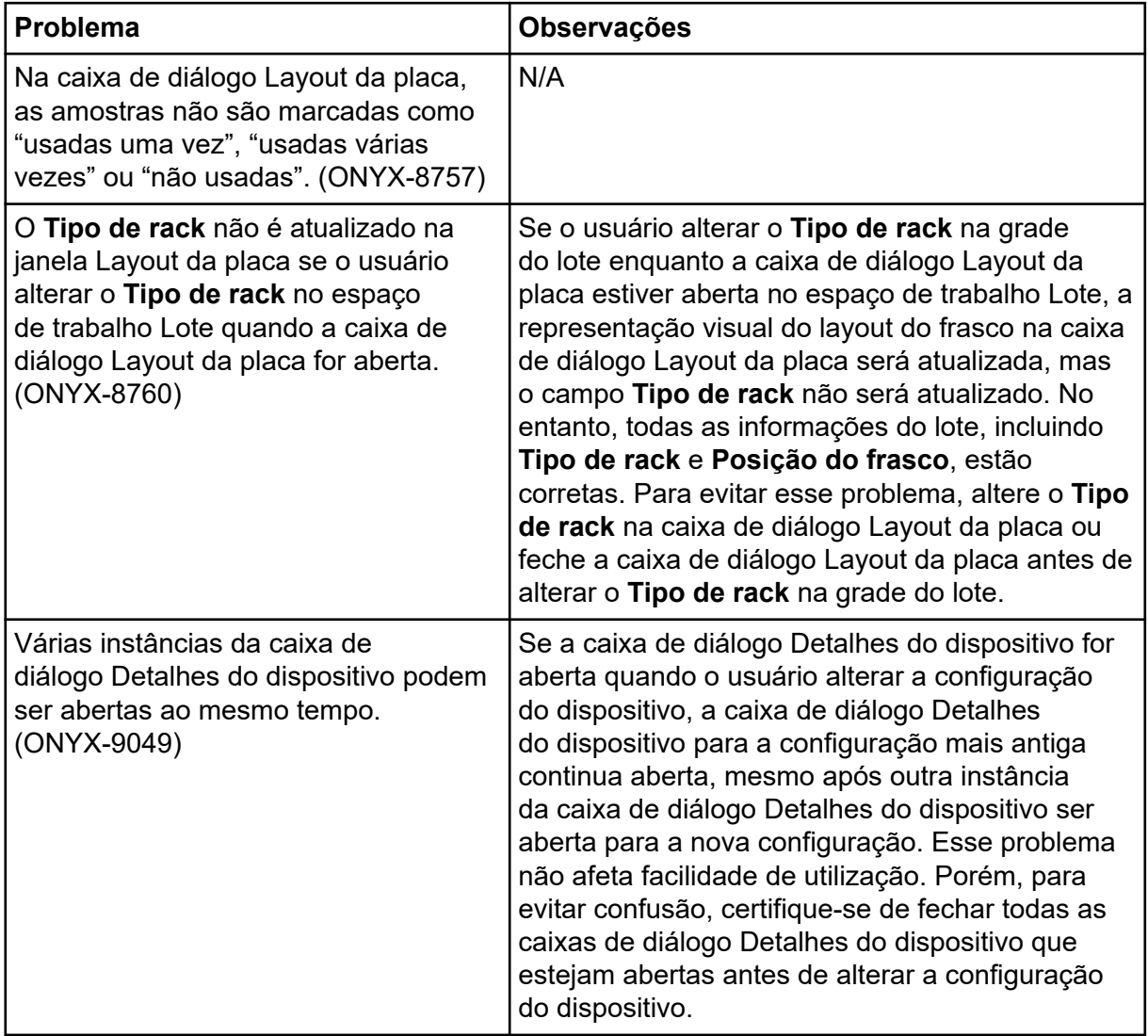

<span id="page-23-0"></span>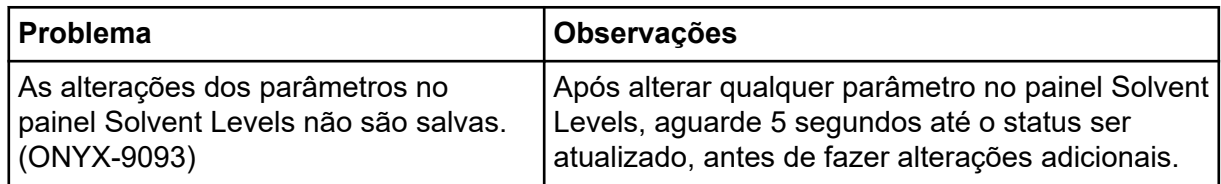

### **Problemas dos sistemas ExionLC AC, ExionLC AD e Shimadzu LC**

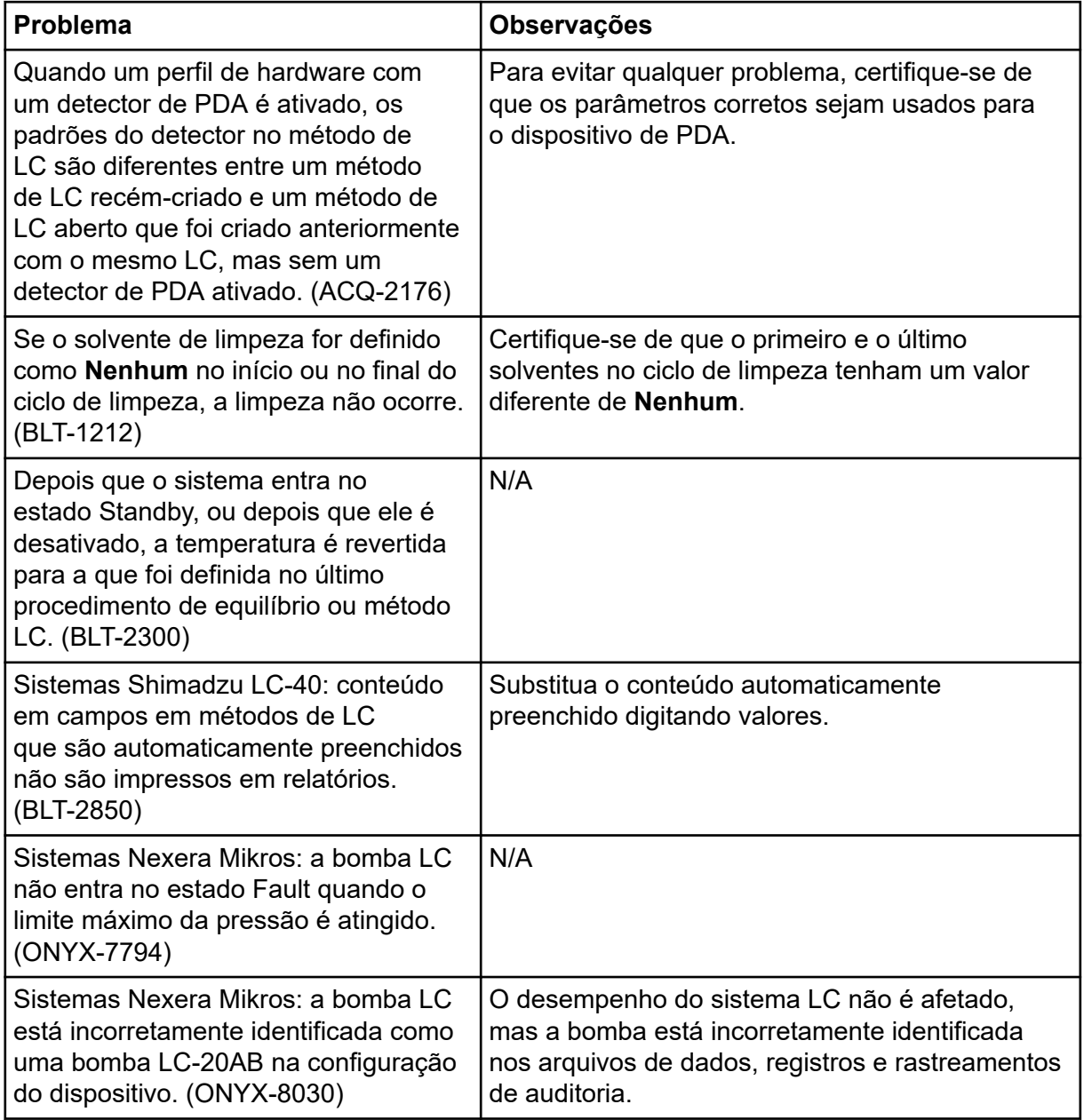

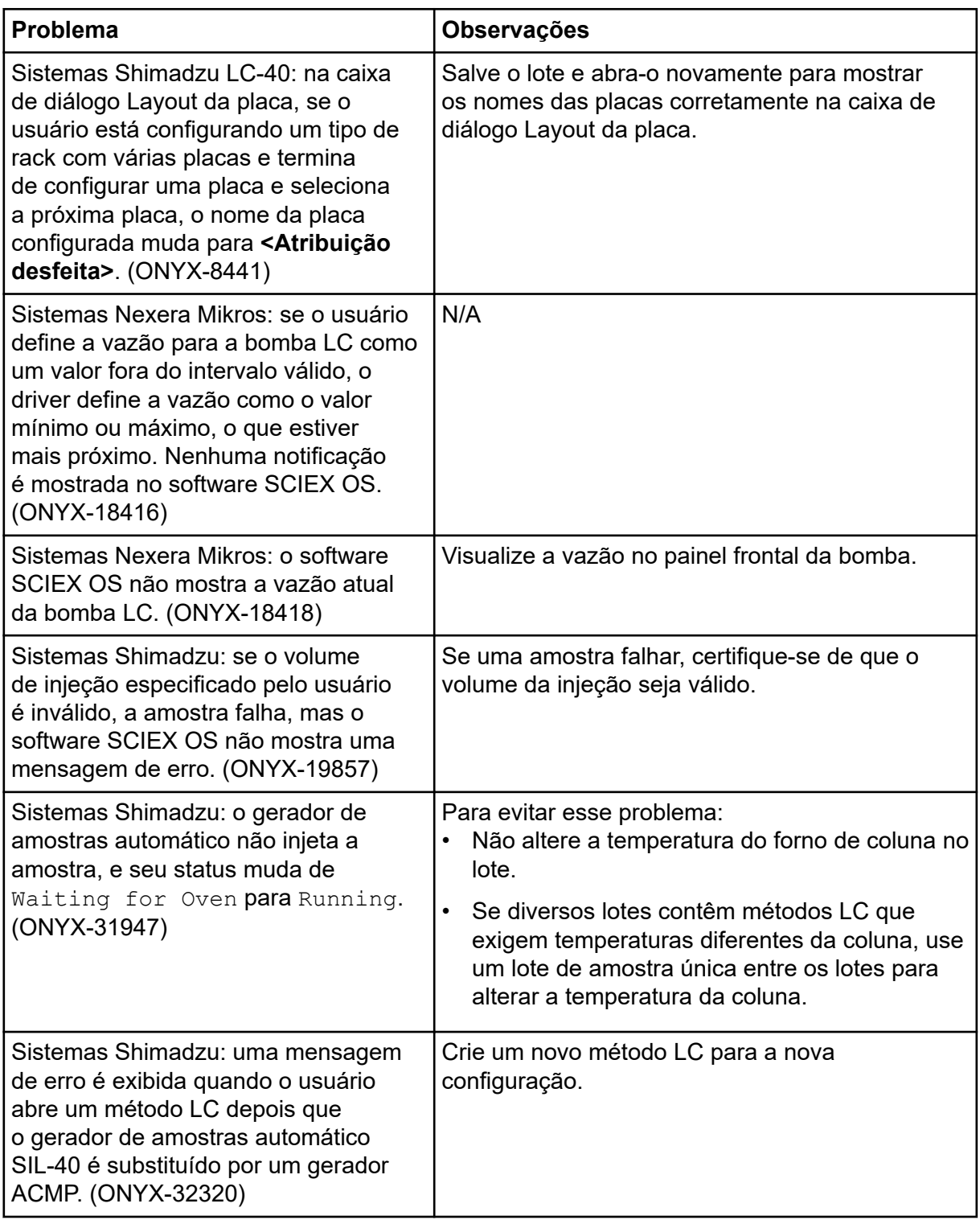

<span id="page-25-0"></span>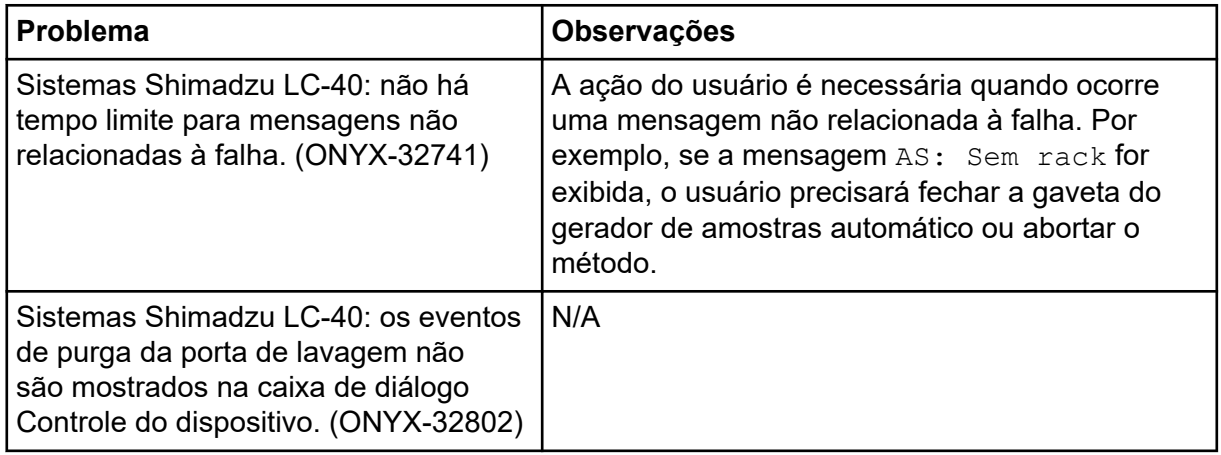

### **Problemas no sistema M5 MicroLC e M5 MicroLC-TE**

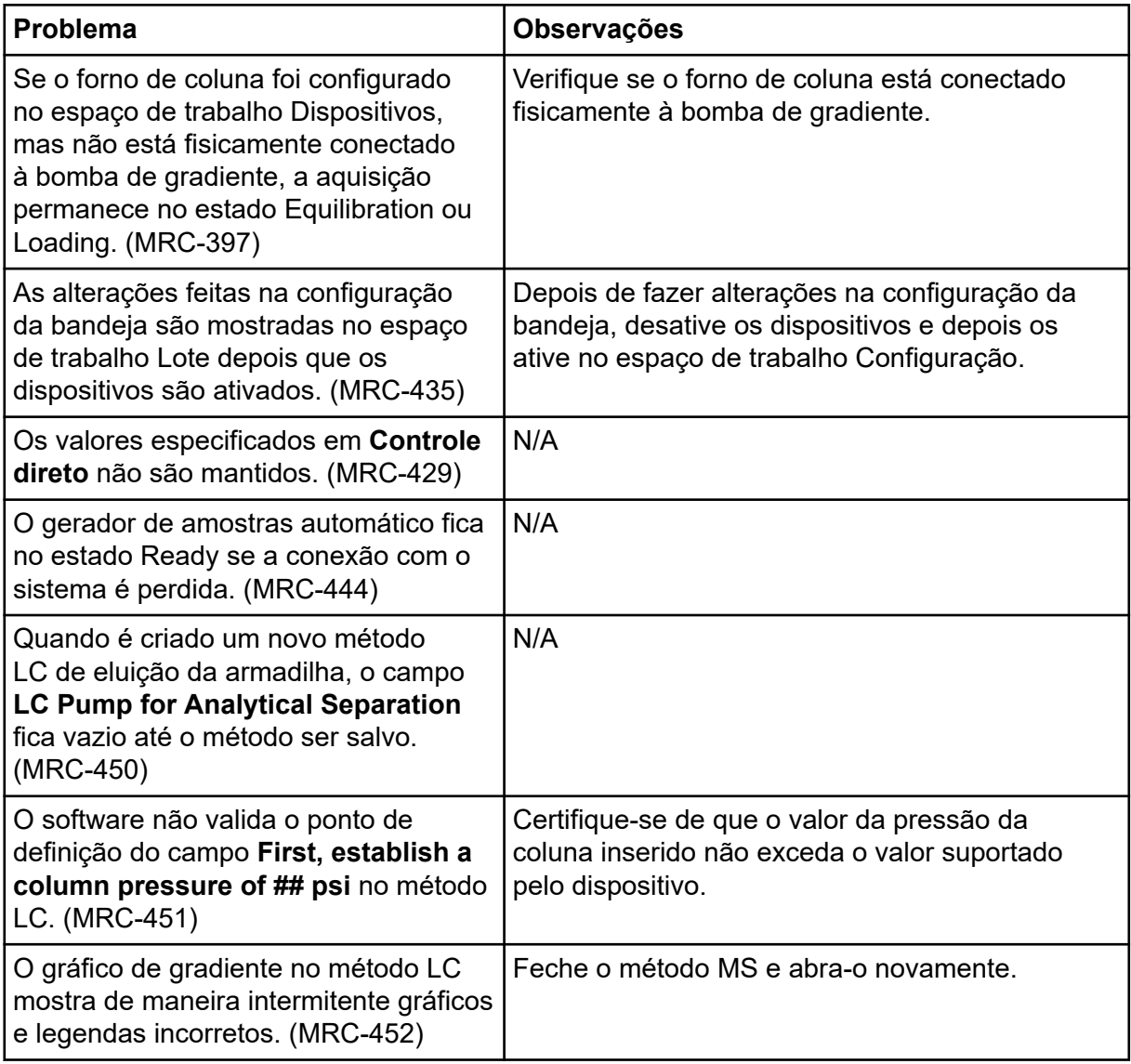

### <span id="page-26-0"></span>**Problemas do sistema Waters LC**

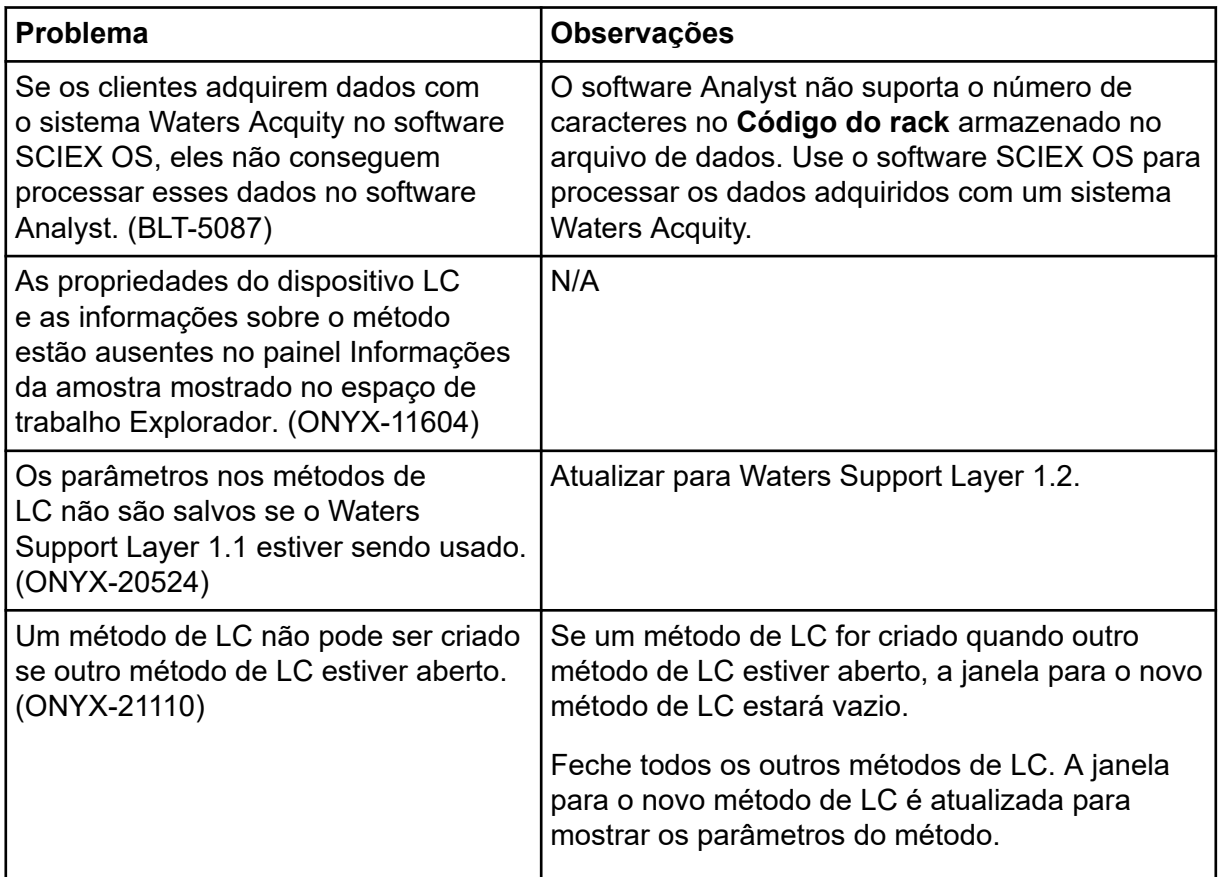

# **Problemas de aquisição**

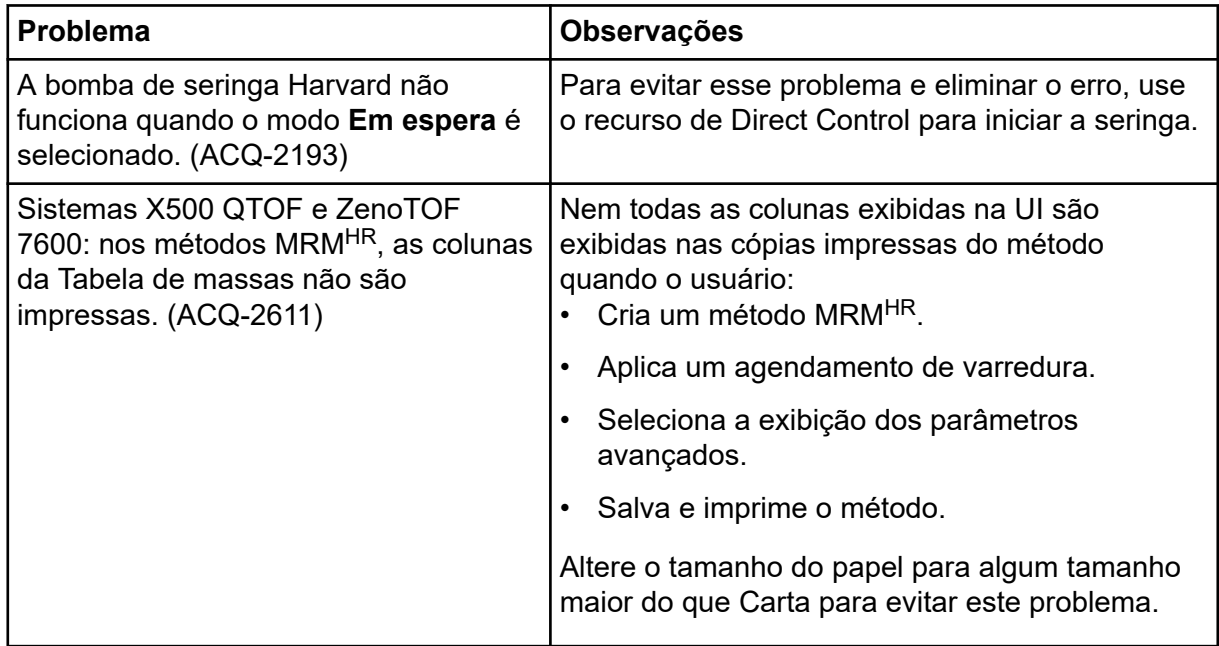

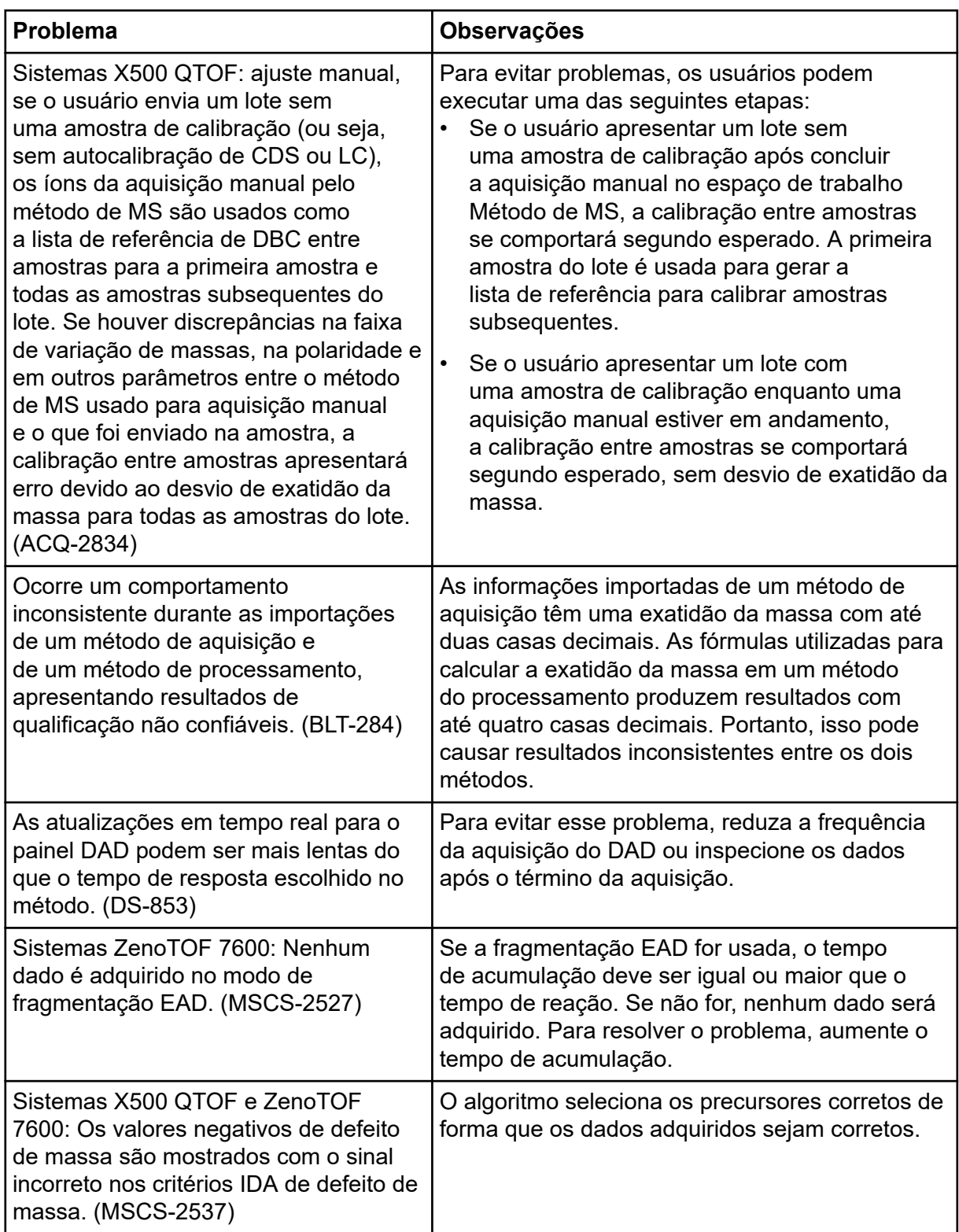

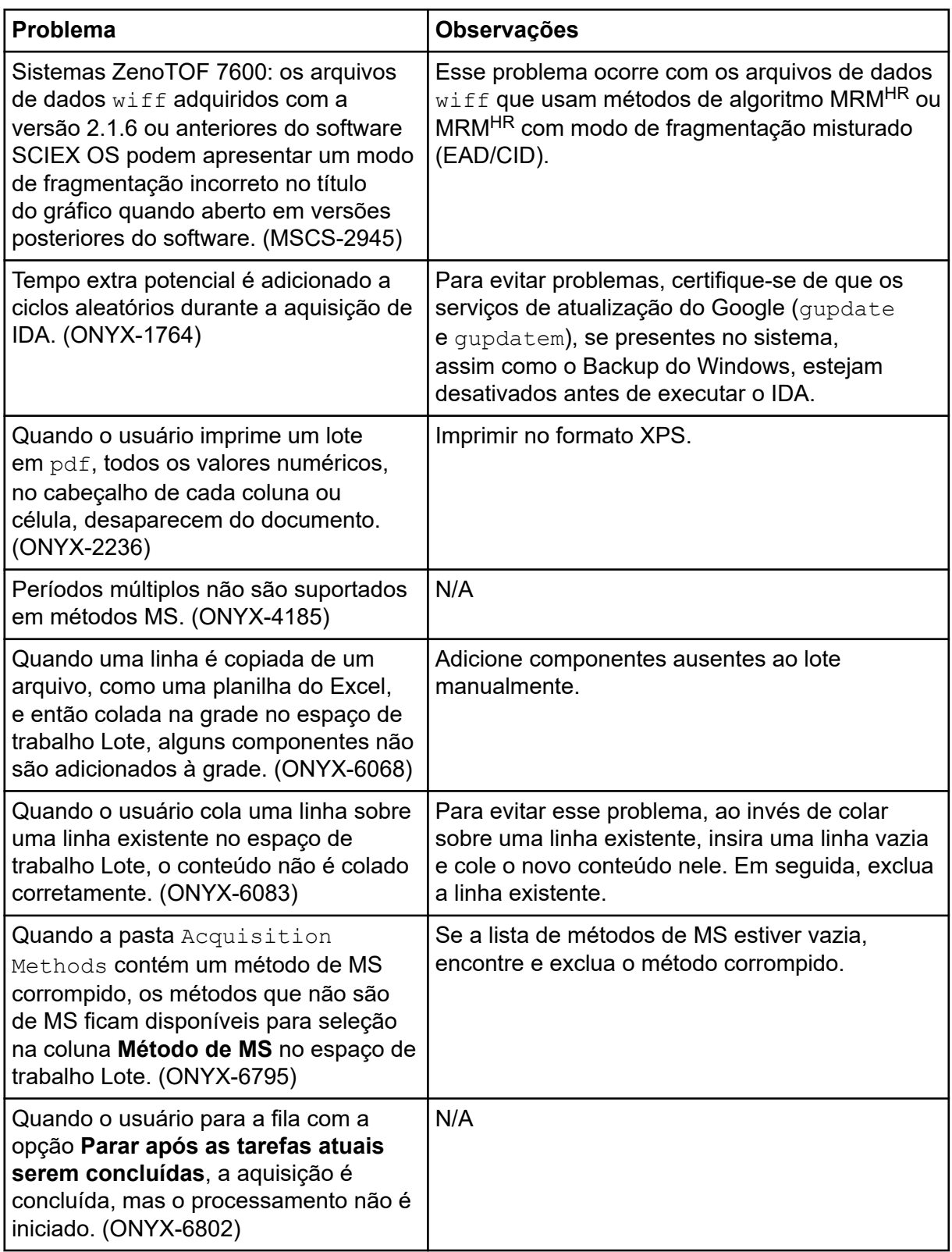

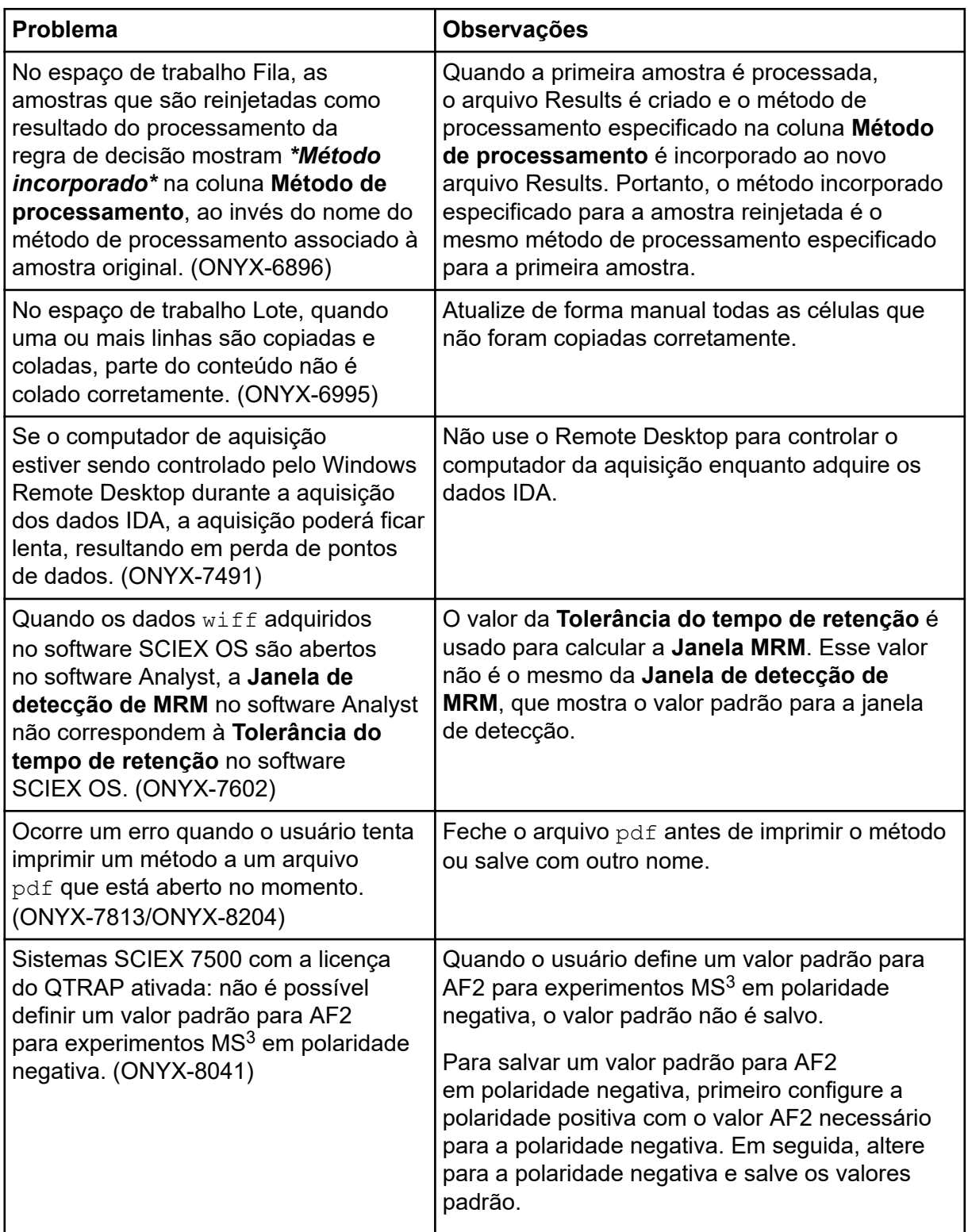

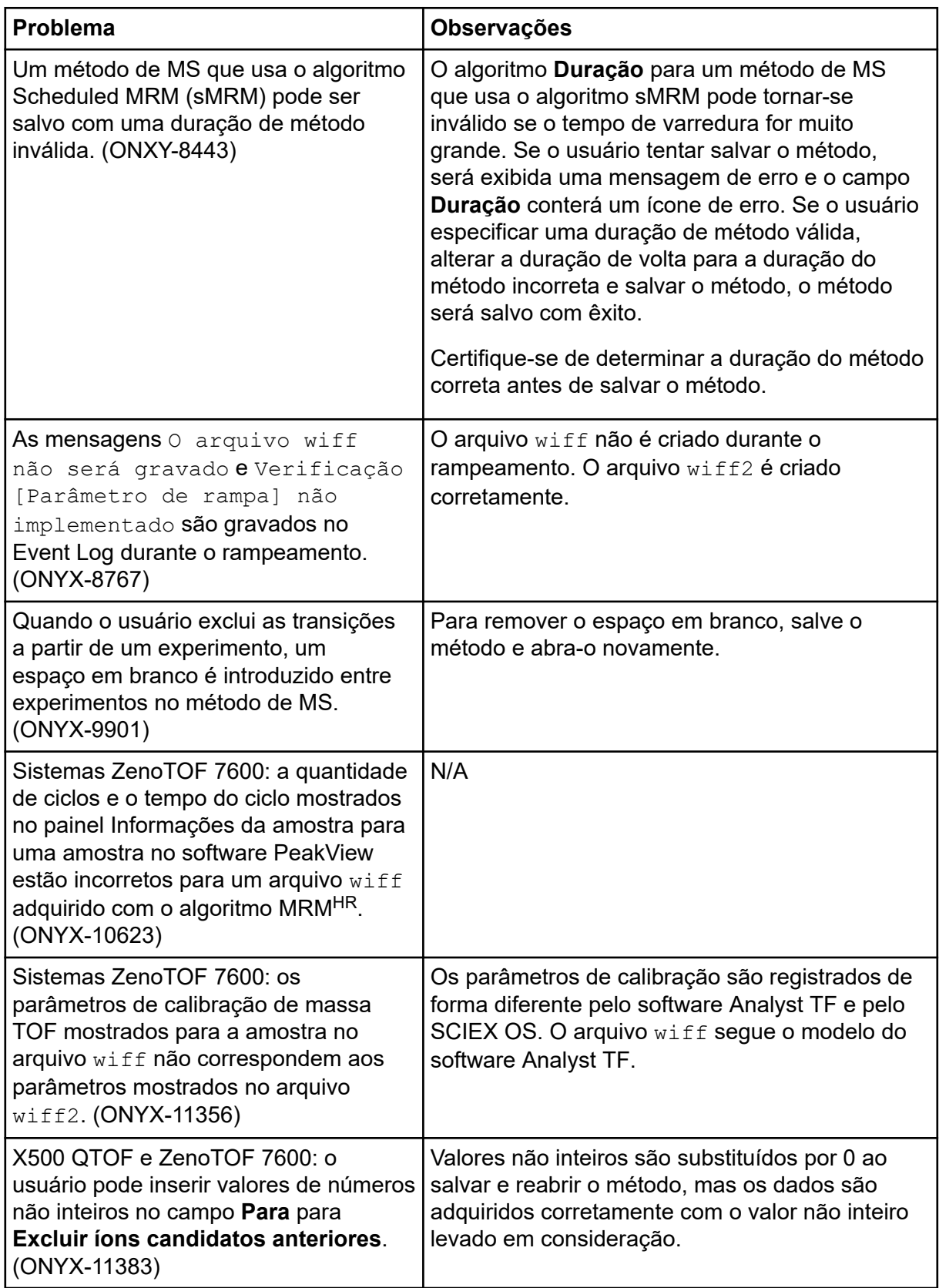

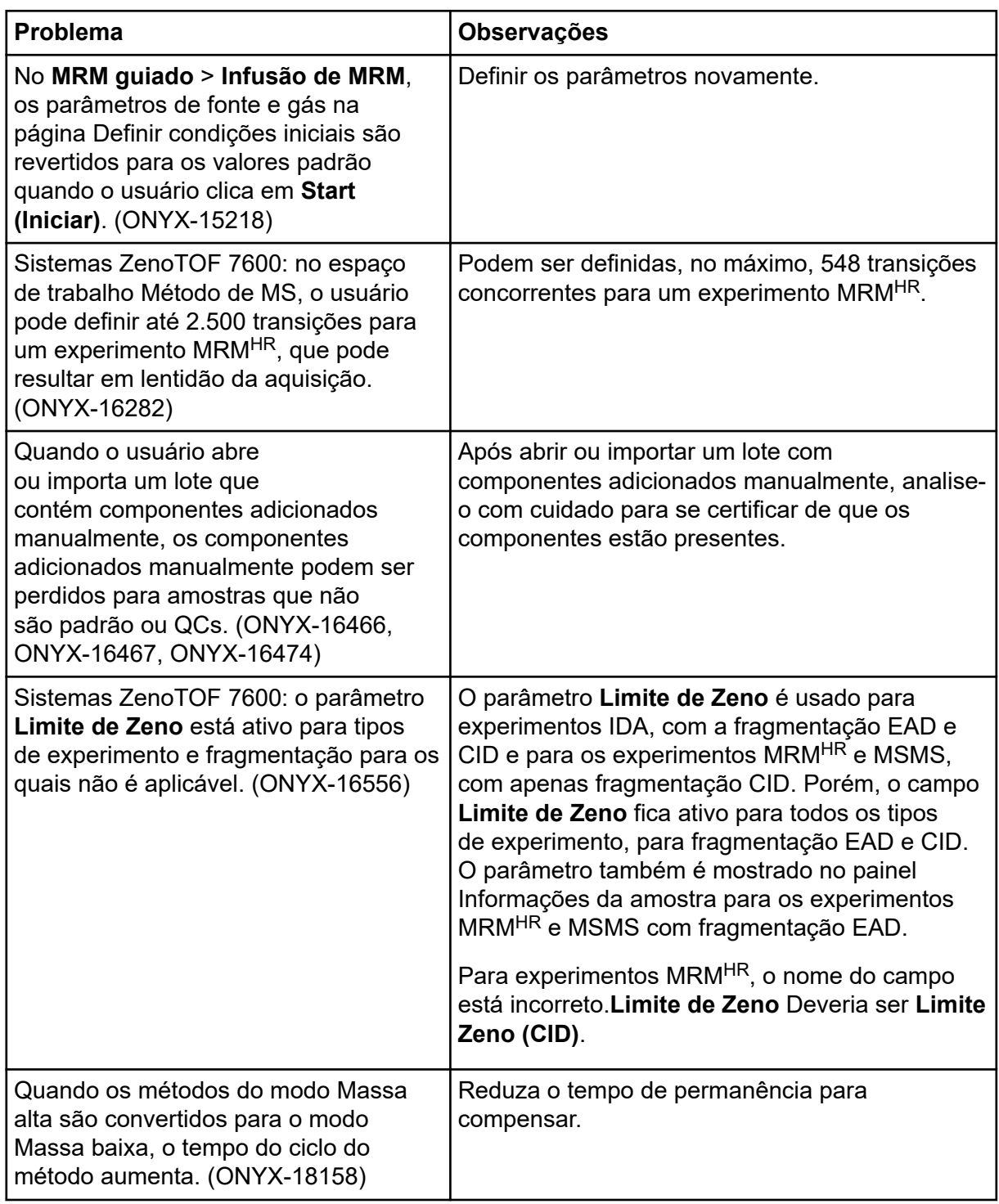

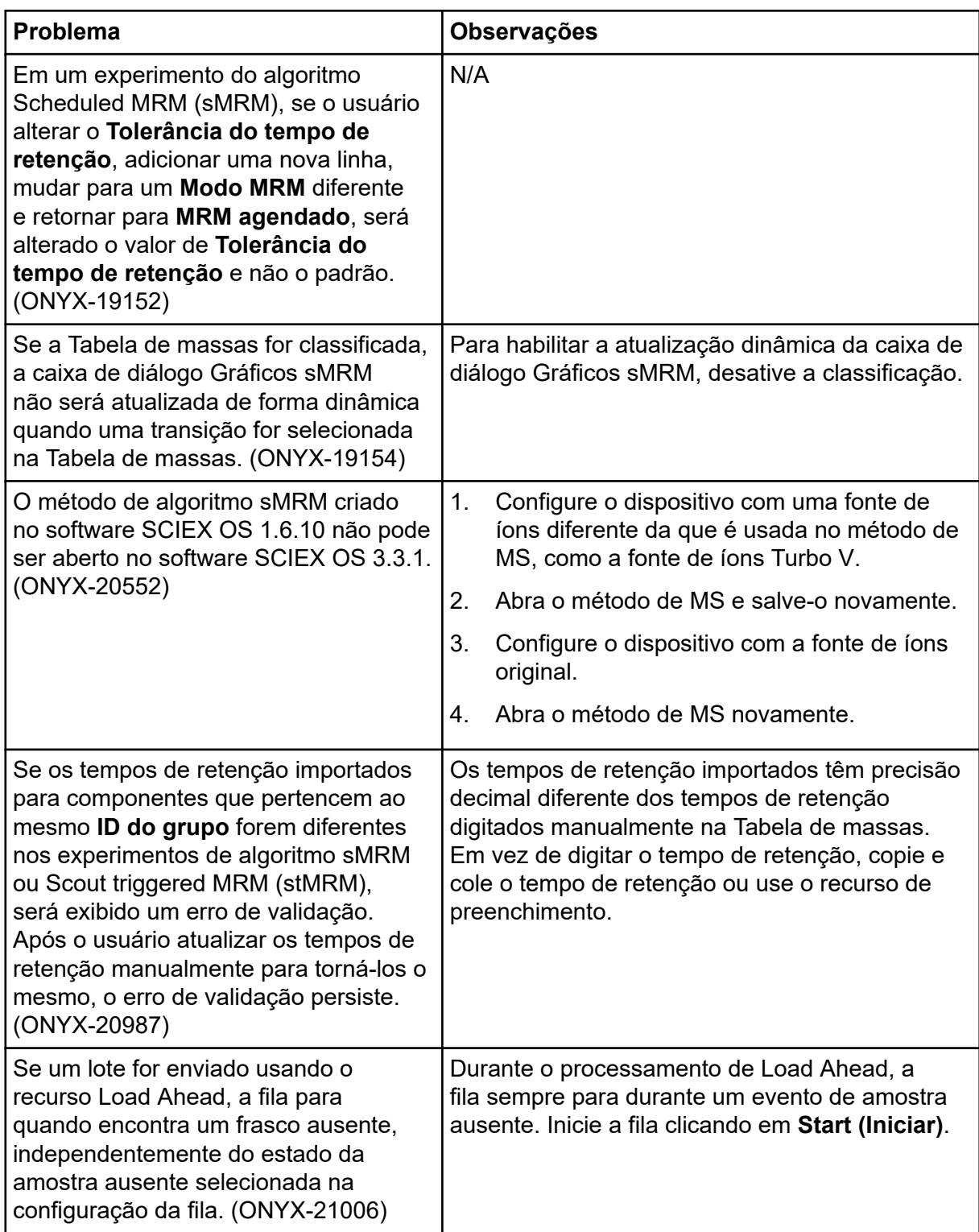

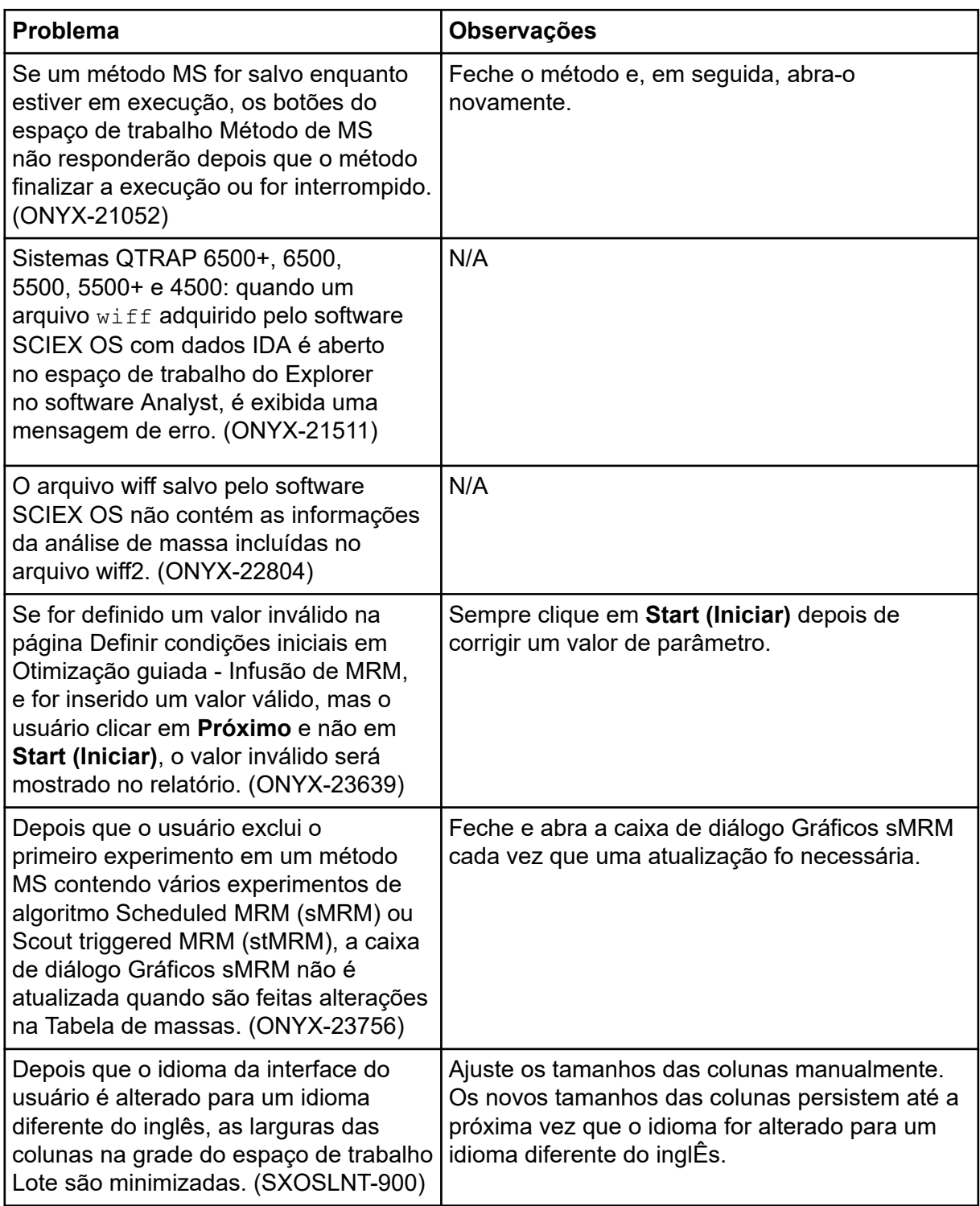

<span id="page-34-0"></span>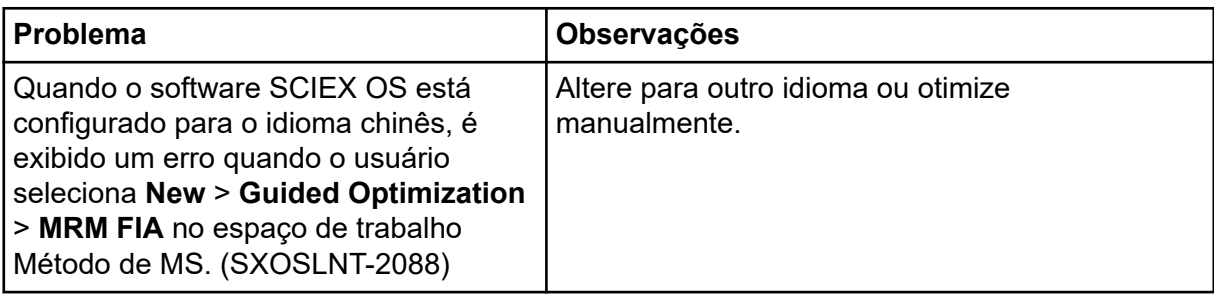

# **Problemas do espaço de trabalho Ajuste de MS**

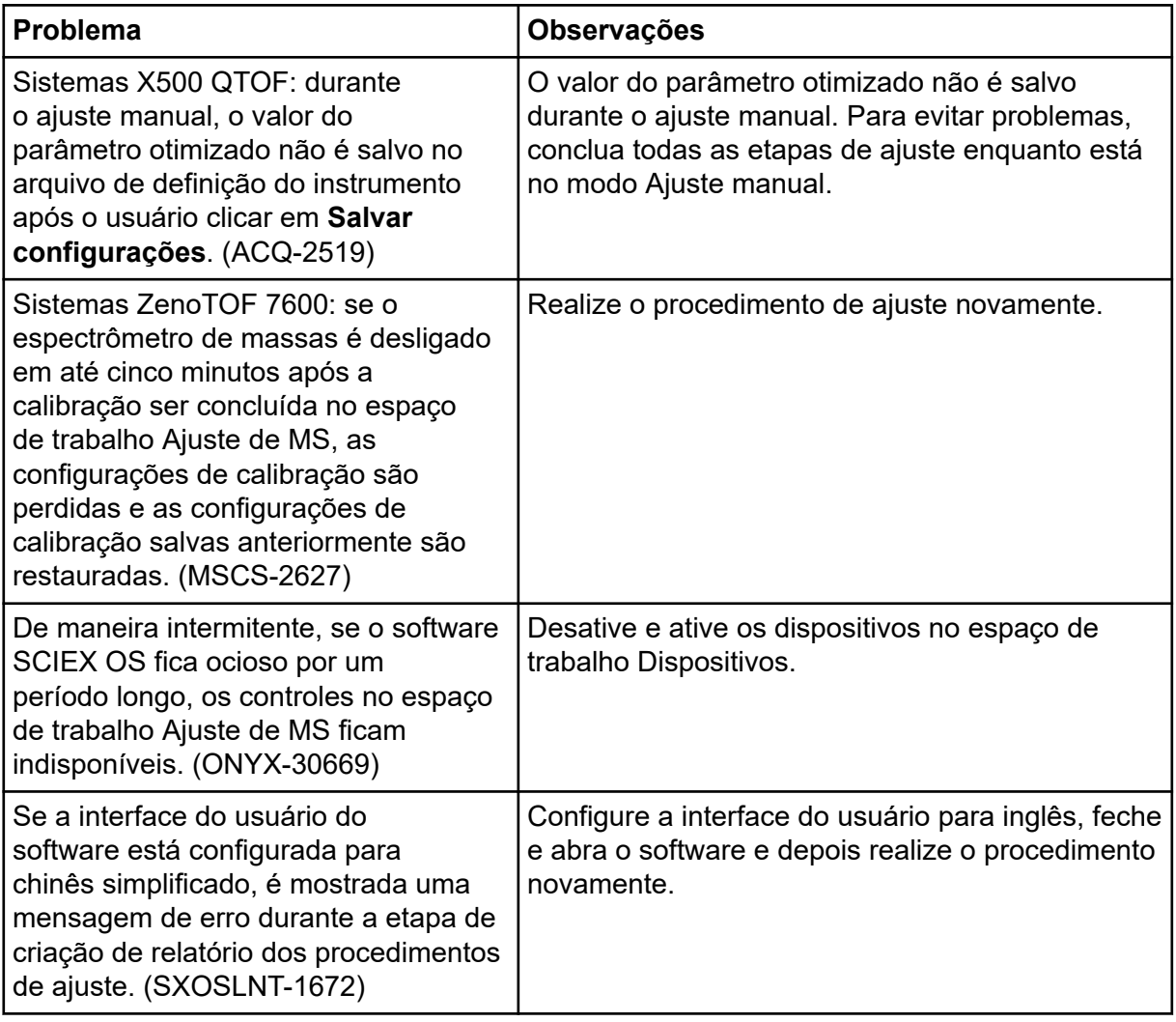

<span id="page-35-0"></span>![](_page_35_Picture_227.jpeg)

### **Problemas do espaço de trabalho Analytics**

![](_page_35_Picture_228.jpeg)

![](_page_36_Picture_191.jpeg)

![](_page_37_Picture_240.jpeg)

![](_page_38_Picture_223.jpeg)

![](_page_39_Picture_189.jpeg)

<span id="page-40-0"></span>![](_page_40_Picture_185.jpeg)

### **Problemas do espaço de trabalho Explorador**

![](_page_40_Picture_186.jpeg)

![](_page_41_Picture_202.jpeg)

<span id="page-42-0"></span>![](_page_42_Picture_203.jpeg)

# **Problemas do relatório**

![](_page_42_Picture_204.jpeg)

<span id="page-43-0"></span>![](_page_43_Picture_177.jpeg)

### **Problemas do espaço de trabalho Biblioteca**

![](_page_43_Picture_178.jpeg)

### **Problemas no MS FW Updater**

![](_page_43_Picture_179.jpeg)

### **Problemas no Method Converter**

![](_page_43_Picture_180.jpeg)

<span id="page-44-0"></span>![](_page_44_Picture_99.jpeg)

# **Problemas com o servidor de licenciamento**

![](_page_44_Picture_100.jpeg)

# <span id="page-45-0"></span>**Entre em contato conosco**

### **Treinamento do consumidor**

- Na América do Norte: [NA.CustomerTraining@sciex.com](mailto:NA.CustomerTraining@sciex.com)
- Na Europa: [Europe.CustomerTraining@sciex.com](mailto:Europe.CustomerTraining@sciex.com)
- Fora da União Europeia e da América do Norte, visite [sciex.com/education](https://sciex.com/education) para obter informações de contato.

### **Centro de aprendizagem online**

• [SCIEX Now Learning Hub](https://sciex.com/support/training)

# **Suporte da SCIEX**

A SCIEX e seus representantes mantêm uma equipe de atendimento totalmente treinada e especialistas técnicos localizados em todo o mundo. Eles podem responder perguntas sobre o sistema ou quaisquer problemas técnicos que possam surgir. Para obter mais informações, visite o site da SCIEX em [sciex.com](https://sciex.com) ou entre em contato conosco através de uma das seguintes maneiras:

- [sciex.com/contact-us](https://sciex.com/contact-us)
- [sciex.com/request-support](https://sciex.com/request-support)

# **Segurança cibernética**

Para obter informações sobre as orientações mais recentes sobre cibersegurança para produtos da SCIEX, visite [sciex.com/productsecurity.](https://sciex.com/productsecurity)

# **Documentação**

Esta versão do documento substitui todas as versões anteriores deste documento.

Para ver este documento eletronicamente é necessário ter o Adobe Acrobat Reader. Para fazer download da versão mais recente, acesse [https://get.adobe.com/reader.](https://get.adobe.com/reader)

Para encontrar a documentação do software, consulte as notas de versão do software ou o guia de instalação do software que o acompanha.

Para encontrar a documentação do produto de hardware, consulte a documentação que acompanha o sistema ou o componente.

As versões mais recentes da documentação estão disponíveis no site da SCIEX, em [sciex.com/customer-documents.](https://sciex.com/customer-documents)

**Nota:** Para solicitar uma versão impressa gratuita, entre em contato com [sciex.com/contact](https://sciex.com/contact-us)[us.](https://sciex.com/contact-us)